# **SYBASE®**

Configuration Guide

## **Open Client<sup>™</sup> and Open Server<sup>™</sup>**

12.5.1

[ Microsoft Windows ]

#### DOCUMENT ID: DC35830-01-1251-04

#### LAST REVISED: September 2005

Copyright © 1987-2005 by Sybase, Inc. All rights reserved.

This publication pertains to Sybase software and to any subsequent release until otherwise indicated in new editions or technical notes. Information in this document is subject to change without notice. The software described herein is furnished under a license agreement, and it may be used or copied only in accordance with the terms of that agreement.

To order additional documents, U.S. and Canadian customers should call Customer Fulfillment at (800) 685-8225, fax (617) 229-9845.

Customers in other countries with a U.S. license agreement may contact Customer Fulfillment via the above fax number. All other international customers should contact their Sybase subsidiary or local distributor. Upgrades are provided only at regularly scheduled software release dates. No part of this publication may be reproduced, transmitted, or translated in any form or by any means, electronic, mechanical, manual, optical, or otherwise, without the prior written permission of Sybase, Inc.

Sybase, the Sybase logo, ADA Workbench, Adaptable Windowing Environment, Adaptive Component Architecture, Adaptive Server, Adaptive Server Anywhere, Adaptive Server Enterprise, Adaptive Server Enterprise Monitor, Adaptive Server Enterprise Replication, Adaptive Server Everywhere, Adaptive Warehouse, Afaria, Answers Anywhere, Anywhere Studio, Application Manager, AppModeler, APT Workbench, APT-Build, APT-Edit, APT-Execute, APT-Translator, APT-Library, AvantGo Mobile Delivery, AvantGo Mobile Inspection, AvantGo Mobile Marketing Channel, AvantGo Mobile Pharma, AvantGo Mobile Sales, AvantGo Pylon, AvantGo Pylon Application Server, AvantGo Pylon Conduit, AvantGo Pylon PIM Server, AvantGo Pylon Pro, Backup Server, BizTracker, ClearConnect, Client-Library, Client Services, Convoy/DM, Copernicus, Data Pipeline, Data Workbench, DataArchitect, Database Analyzer, DataExpress, DataServer, DataWindow, DataWindow .NET, DB-Library, dbQueue, Developers Workbench, DirectConnect, DirectConnect Anywhere, Distribution Director, e-ADK, E-Anywhere, e-Biz Impact, e-Biz Integrator, E-Whatever, EC Gateway, ECMAP, ECRTP, eFulfillment Accelerator, Embedded SQL, EMS, Enterprise Application Studio, Enterprise Client/Server, Enterprise Connect, Enterprise Data Studio, Enterprise Manager, Enterprise SQL Server Manager, Enterprise Work Architecture, Enterprise Work Designer, Enterprise Work Modeler, eProcurement Accelerator, EWA, Financial Fusion, Financial Fusion Server, Gateway Manager, GlobalFIX, iAnywhere, iAnywhere Solutions, ImpactNow, Industry Warehouse Studio, InfoMaker, Information Anywhere, Information Everywhere, InformationConnect, InternetBuilder, iScript, Jaguar CTS, jConnect for JDBC, M2M Anywhere, Mach Desktop, Mail Anywhere Studio, Mainframe Connect, Maintenance Express, Manage Anywhere Studio, M-Business Channel, M-Business Network, M-Business Server, MDI Access Server, MDI Database Gateway, media.splash, MetaWorks, mFolio, Mirror Activator, MySupport, Net-Gateway, Net-Library, New Era of Networks, ObjectConnect, ObjectCycle, OmniConnect, OmniSQL Access Module, OmniSQL Toolkit, Open Biz, Open Client, Open ClientConnect, Open Client/Server, Open Client/Server Interfaces, Open Gateway, Open Server, Open ServerConnect, Open Solutions, Optima++, PB-Gen, PC APT Execute, PC DB-Net, PC Net Library, PocketBuilder, Pocket PowerBuilder, Power++, power.stop, PowerAMC, PowerBuilder, PowerBuilder Foundation Class Library, PowerDesigner, PowerDimensions, PowerDynamo, PowerScript, PowerSite, PowerSocket, Powersoft, PowerStage, PowerStudio, PowerTips, Powersoft Portfolio, Powersoft Professional, PowerWare Desktop, PowerWare Enterprise, ProcessAnalyst, QAnywhere, Rapport, RemoteWare, RepConnector, Replication Agent, Replication Driver, Replication Server, Replication Server Manager, Replication Toolkit, Report-Execute, Report Workbench, Resource Manager, RFID Anywhere, RW-DisplayLib, RW-Library, S-Designor, SDF, Secure SQL Server, Secure SQL Toolset, Security Guardian, SKILS, smart.partners, smart.parts, smart.script, SQL Advantage, SQL Anywhere, SQL Anywhere Studio, SQL Code Checker, SQL Debug, SQL Edit, SQL Edit/TPU, SQL Everywhere, SQL Modeler, SQL Remote, SQL Server, SQL Server Manager, SQL SMART, SQL Toolset, SQL Server/CFT, SQL Server/DBM, SQL Server SNMP SubAgent, SQL Station, SQLJ, STEP, SupportNow, S.W.I.F.T. Message Format Libraries, Sybase Central, Sybase Client/Server Interfaces, Sybase Financial Server, Sybase Gateways, Sybase IQ, Sybase MPP, Sybase SQL Desktop, Sybase SQL Lifecycle, Sybase SQL Workgroup, Sybase User Workbench, SybaseWare, Syber Financial, SyberAssist, SybFlex, SyBooks, System 10, System 11, System XI (logo), SystemTools, Tabular Data Stream, TradeForce, Transact-SQL, Translation Toolkit, UltraLite, UltraLite.NET, UNIBOM, Unilib, Uninull, Unisep, Unistring, URK Runtime Kit for UniCode, VisualWriter, VQL, WarehouseArchitect, Warehouse Control Center, Warehouse Studio, Warehouse WORKS, Watcom, Watcom SQL, Watcom SQL Server, Web Deployment Kit, Web.PB, Web.SQL, WebSights, WebViewer, WorkGroup SQL Server, XA-Library, XA-Server, XcelleNet, and XP Server are trademarks of Sybase, Inc. 02/05

Unicode and the Unicode Logo are registered trademarks of Unicode, Inc.

All other company and product names used herein may be trademarks or registered trademarks of their respective companies.

Use, duplication, or disclosure by the government is subject to the restrictions set forth in subparagraph (c)(1)(ii) of DFARS 52.227-7013 for the DOD and as set forth in FAR 52.227-19(a)-(d) for civilian agencies.

Sybase, Inc., One Sybase Drive, Dublin, CA 94568.

## **Contents**

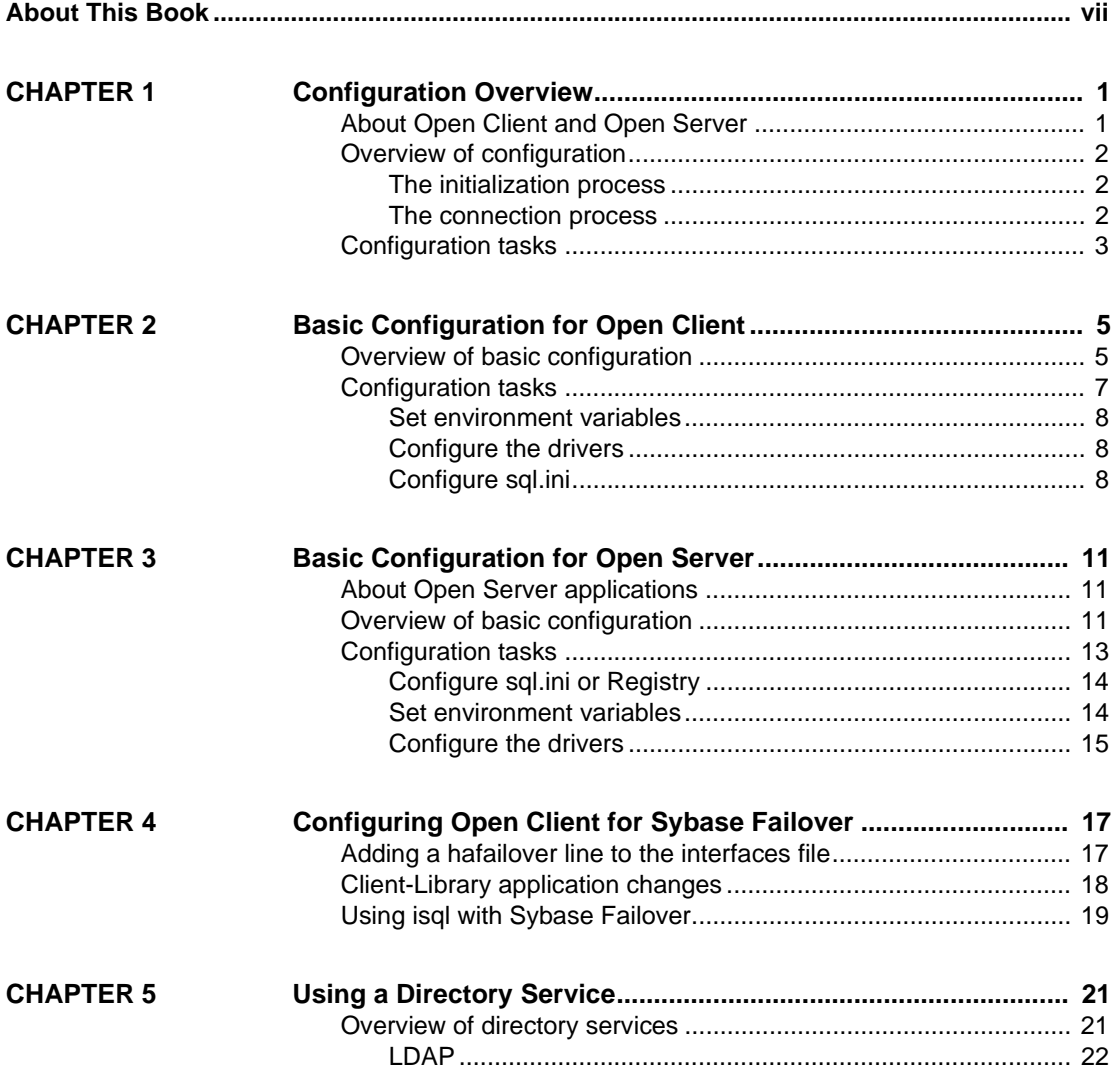

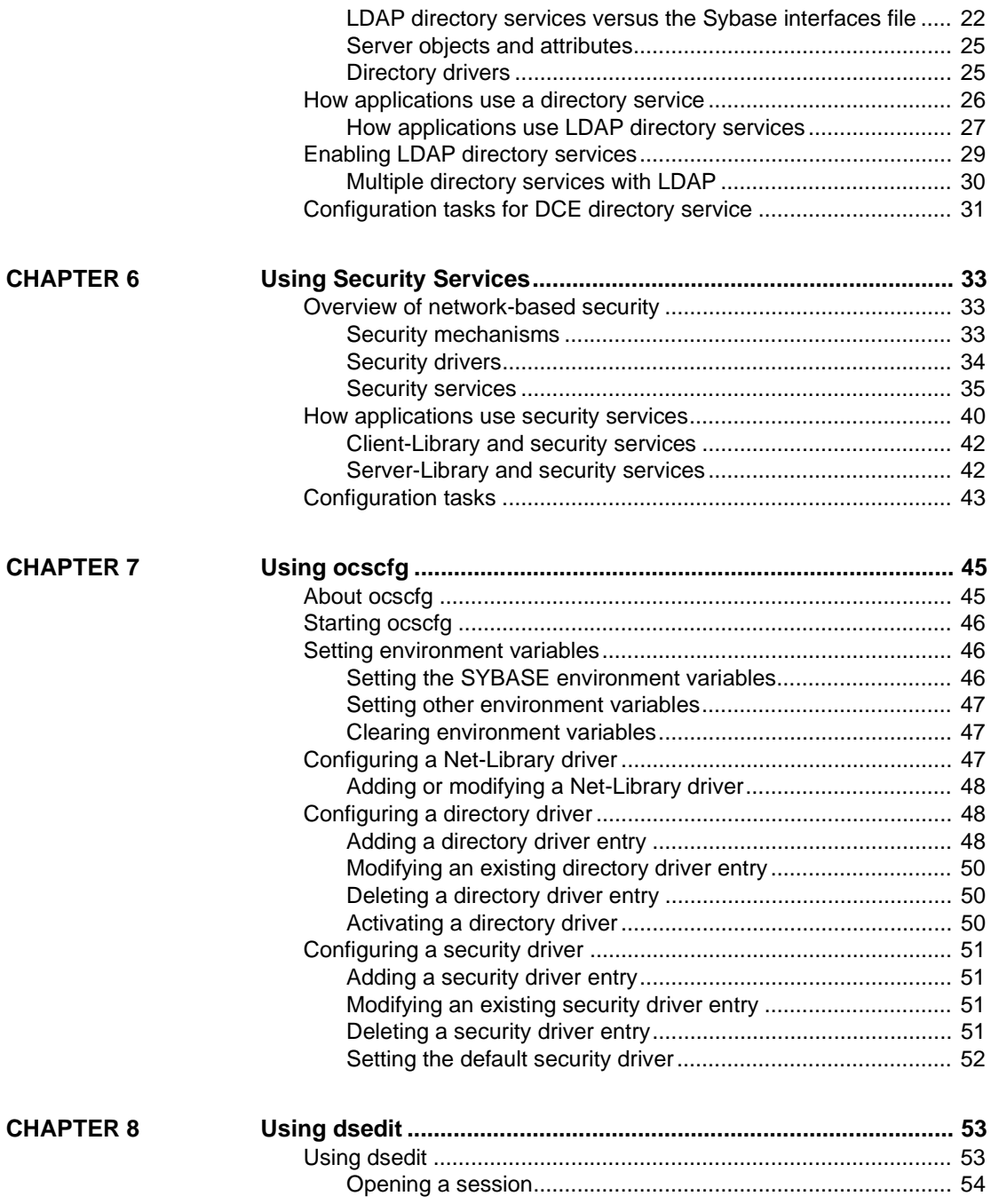

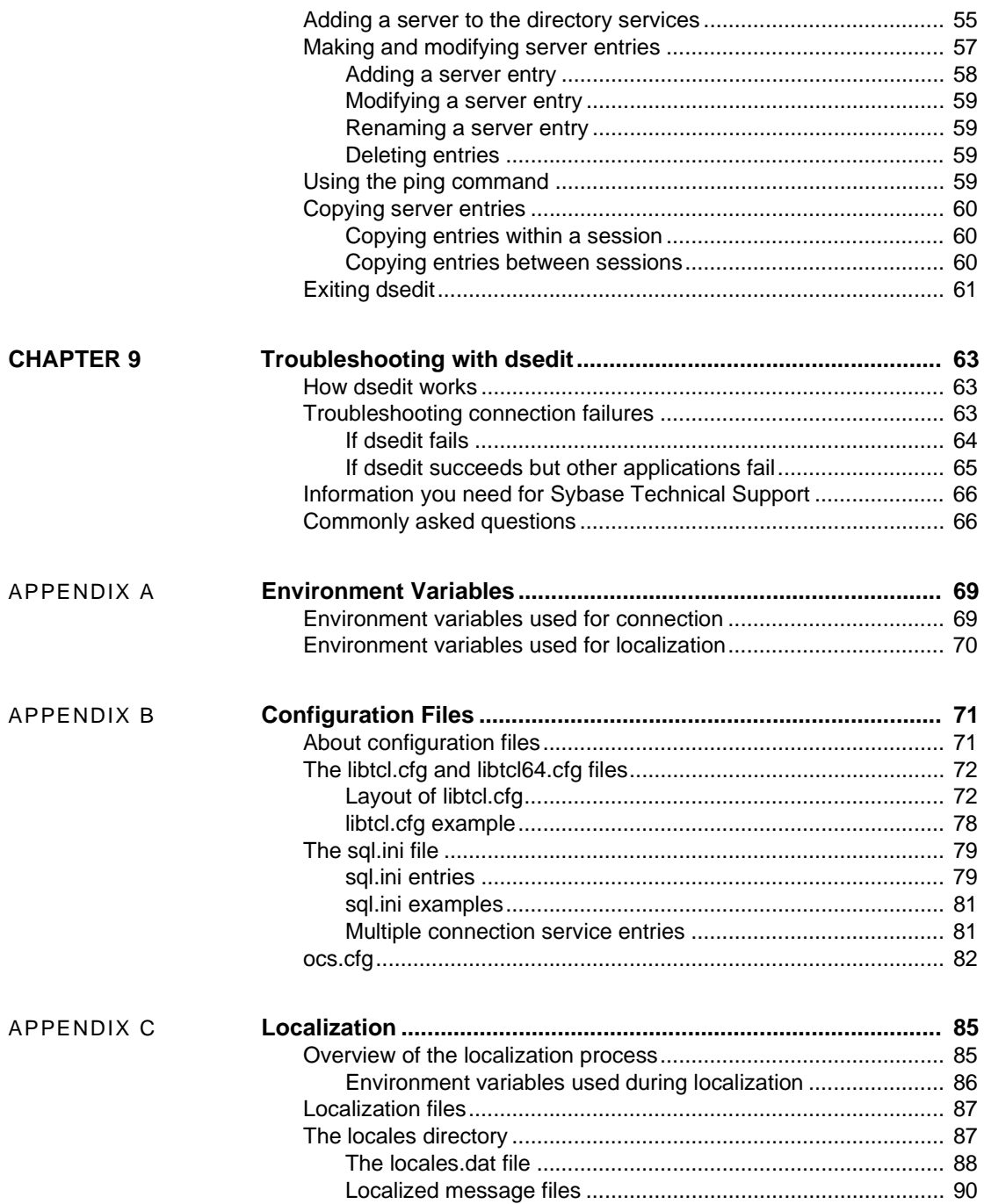

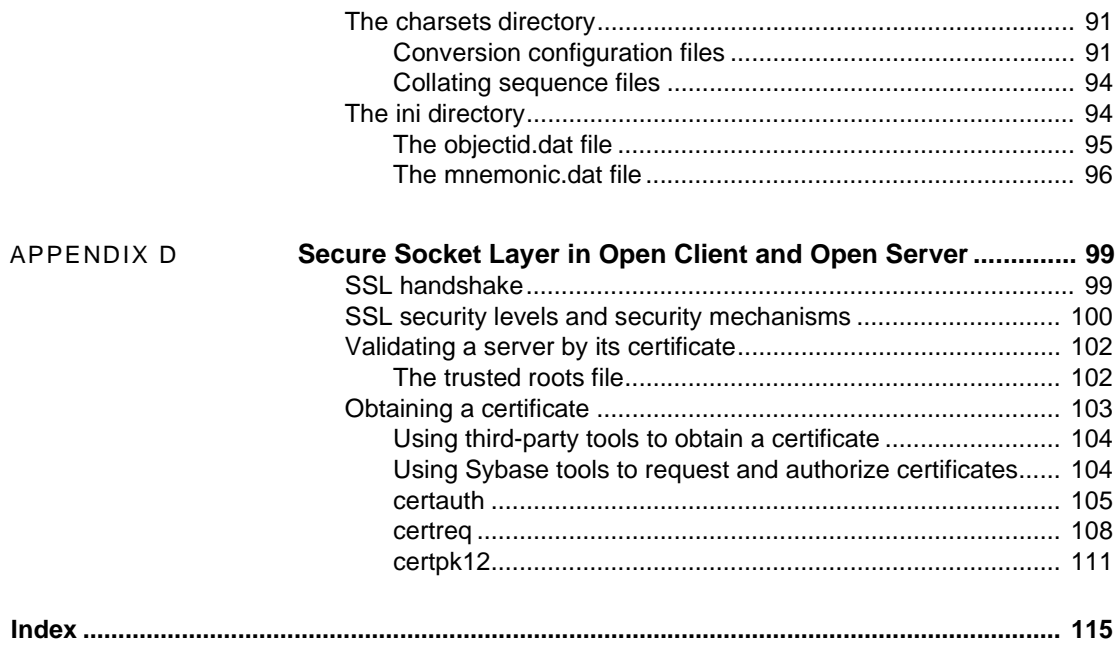

## <span id="page-6-0"></span>**About This Book**

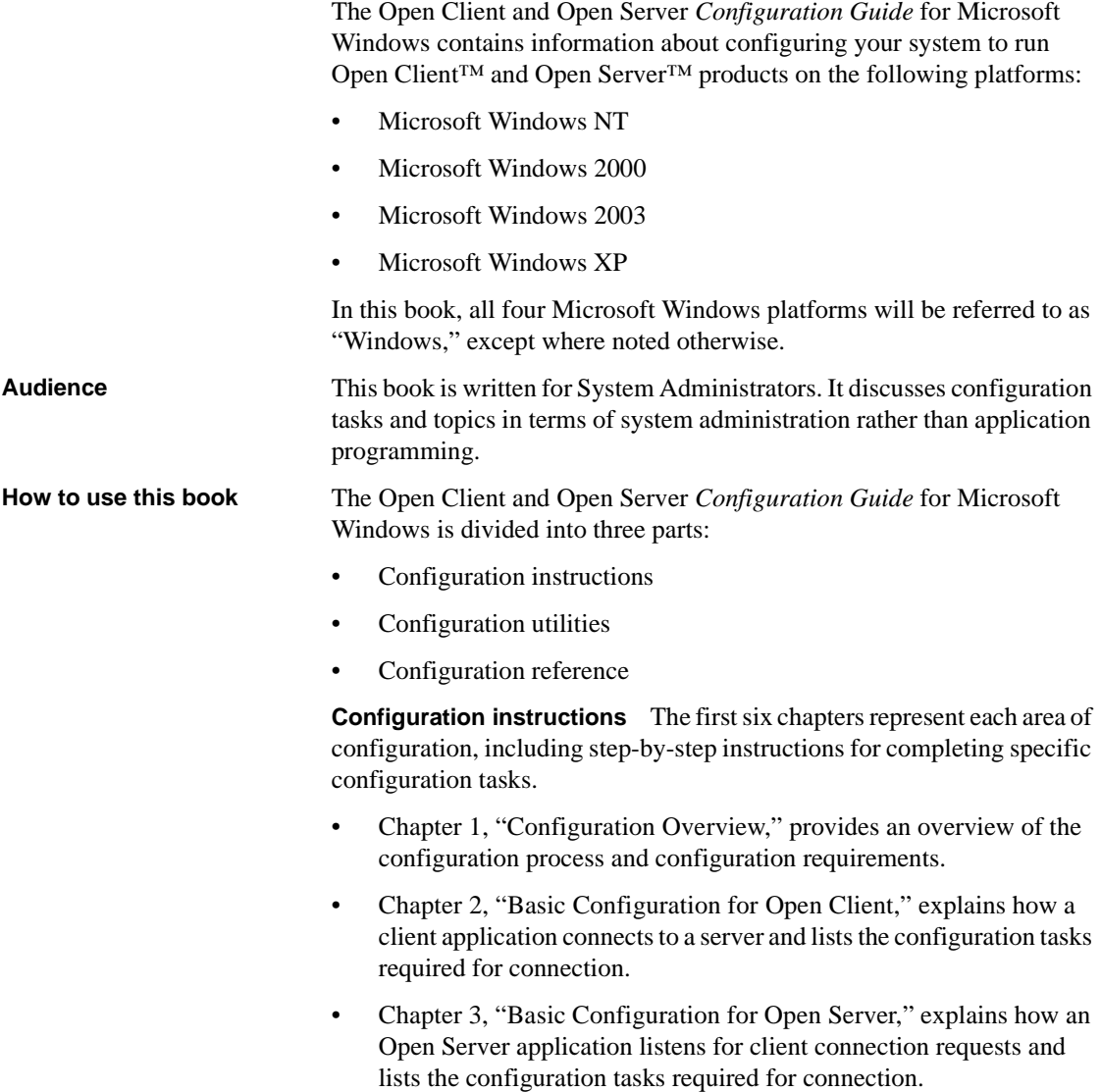

- • [Chapter 4, "Configuring Open Client for Sybase Failover,"](#page-28-0) describes steps necessary to configure your Open Client applications to connect to the secondary companion during failover.
- • [Chapter 5, "Using a Directory Service,"](#page-32-0) explains how applications get connection information from a directory service and lists configuration tasks required for an application to use a directory service.
- • [Chapter 6, "Using Security Services,"](#page-44-0) explains how applications use network-based security services and lists configuration tasks required for an application to use security services. This chapter also includes information about both LAN Manager and CyberSafe Kerberos security services.

**Configuration utilities** The following chapters describe the utilities you can use to perform configuration tasks:

- • [Chapter 7, "Using ocscfg,"](#page-56-0) explains how to use the ocscfg utility to set environment variables and configure drivers.
- • [Chapter 8, "Using dsedit,"](#page-64-0) explains how to use the dsedit utility to configure a directory service or the *sql.ini* file.
- • [Chapter 9, "Troubleshooting with dsedit,"](#page-74-0) explains how to use the ocscfg and wocscfg utilities to test your network connections.

**Configuration reference** The appendixes contain reference information for the tasks listed in the configuration instruction chapters. The configuration topics are divided into appendixes by source of configuration information:

- • [Appendix A, "Environment Variables,"](#page-80-0) lists the environment variables that Open Client and Open Server products use and explains how to set environment variables.
- • [Appendix B, "Configuration Files,"](#page-82-0) presents an overview of configuration files and describes:
	- *libtcl.cfg*, the driver configuration file
	- *sql.ini*, the interfaces file
	- *ocs.cfg*, the runtime configuration file
- • [Appendix C, "Localization,"](#page-96-0) presents an overview of localization files and describes:
	- *locales.dat* file
	- *objectid.dat* file
	- *mnemonics.dat* file
- Conversion configuration files
- Localized message files
- Collating sequence files
- • [Appendix D, "Secure Socket Layer in Open Client and Open Server,"](#page-110-0)  describes the Secure Socket Layer (SSL) support for Open Client and Open Server, and summarizes some system configuration tasks that are required to use the SSL protocol.

#### **Related documents** • The Open Client and Open Server *Release Bulletin* contains last-minute information about the release.

- *Installing Sybase Products* contains installation procedures for installing your Open Client and Open Server software.
- The Open Client Client-Library *Reference Manual* contains reference information for Open Client Client-Library™.
- The Open Client DB-Library *Reference Manual* contains reference information for DB-Library™.
- The Open Client Client-Library *Programmer's Guide* contains information on how to design and implement Client-Library programs.
- The Open Server Server-Library *Reference Manual* contains reference information for Open Server Server-Library.
- The Open Client and Open Server *Common Libraries Reference Manual* contains reference information for CS-Library, which is a collection of utility routines that are useful in both Client-Library and Server-Library applications.
- The Open Client and Open Server *Programmer's Supplement* contains platform-specific information for programmers using Open Client and Open Server products. This document includes information about:
	- Compiling and linking an application
	- The example programs that are included online with Open Client and Open Server products
	- Routines that have platform-specific behaviors
- The Adaptive Server *Reference Manual* describes Sybase® Adaptive Server<sup>™</sup> Enterprise commands, datatypes, functions, and system procedures.

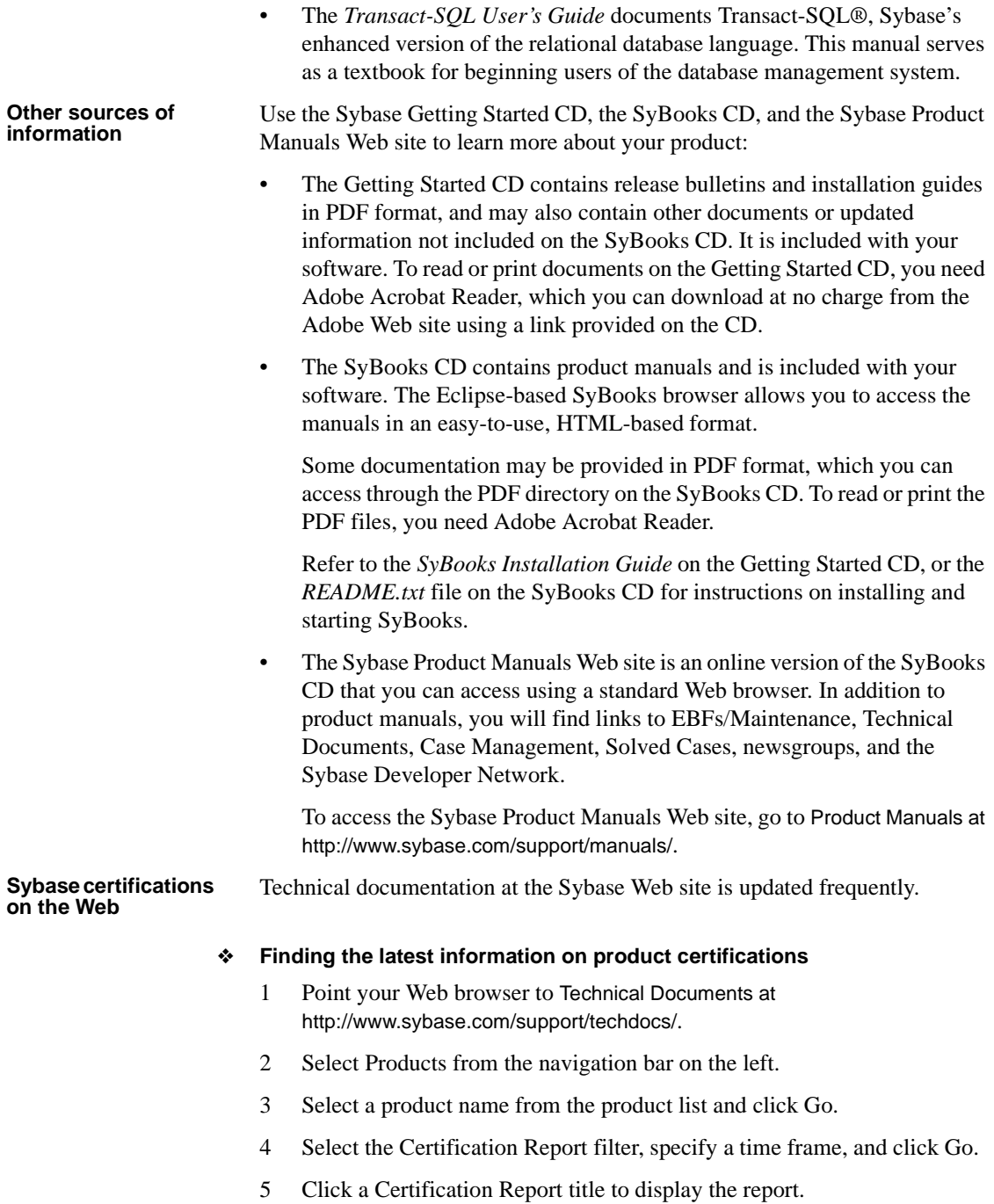

#### ❖ **Creating a personalized view of the Sybase Web site (including support pages)**

Set up a MySybase profile. MySybase is a free service that allows you to create a personalized view of Sybase Web pages.

- 1 Point your Web browser to Technical Documents at http://www.sybase.com/support/techdocs/.
- 2 Click MySybase and create a MySybase profile.

#### **Sybase EBFs and software maintenance**

#### ❖ **Finding the latest information on EBFs and software maintenance**

- 1 Point your Web browser to the Sybase Support Page at http://www.sybase.com/support.
- 2 Select EBFs/Maintenance. If prompted, enter your MySybase user name and password.
- 3 Select a product.
- 4 Specify a time frame and click Go. A list of EBF/Maintenance releases is displayed.

Padlock icons indicate that you do not have download authorization for certain EBF/Maintenance releases because you are not registered as a Technical Support Contact. If you have not registered, but have valid information provided by your Sybase representative or through your support contract, click Edit Roles to add the "Technical Support Contact" role to your MySybase profile.

5 Click the Info icon to display the EBF/Maintenance report, or click the product description to download the software.

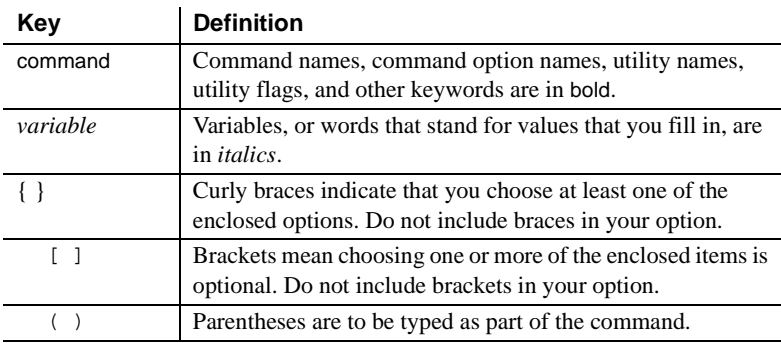

#### **Conventions** *Table 1: Syntax conventions*

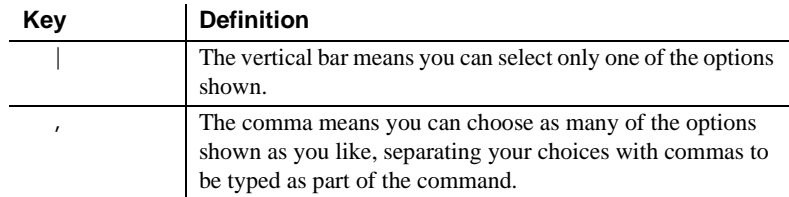

**If you need help** Each Sybase installation that has purchased a support contract has one or more designated people who are authorized to contact Sybase Technical Support. If you cannot resolve a problem using the manuals or online help, please have the designated person contact Sybase Technical Support or the Sybase subsidiary in your area.

## CHAPTER 1 **Configuration Overview**

<span id="page-12-0"></span>Welcome to the Open Client and Open Server *Configuration Guide* for Microsoft Windows. Before you read this document, install Open Client and/or Open Server following the instructions in the *Installation Guide* for SDK. Open Client is a part of the Software Developer's Kit (SDK).

This chapter gives an overview of the configuration process for Open Client and Open Server. It covers the following topics:

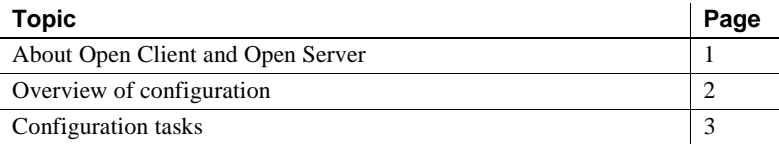

### <span id="page-12-2"></span><span id="page-12-1"></span>**About Open Client and Open Server**

Open Client provides an application programming interface (API) and Net-Library™ which allows communications between Adaptive Server Enterprise and Open Server applications, customer applications, thirdparty products, and other Sybase products.

Open Server provides the tools and interfaces needed to create custom servers. Like Open Client, a programming API and Net-Library™ enable communications with clients and other servers. In addition, Open Server provides routines that:

- Handle multiple client connections
- Schedule interactions with clients
- Handle error conditions
- Perform other functions required from a server

See the following documents for detailed information about Open Client and Open Server:

• Open Client *Client-Library Reference Manual*

- Open Client *DB-Library Reference Manual*
- Open Server *Server-Library Reference Manual*

## <span id="page-13-3"></span><span id="page-13-0"></span>**Overview of configuration**

Open Client and Open Server software require specific information to function correctly. Configuration is the process of setting up your system to make this information available.

Open Client and Open Server use configuration information to:

- Initialize the Open Client or Open Server application
- Establish a connection with SQL Server®, Adaptive Server Enterprise, or an Open Server application

#### <span id="page-13-1"></span>**The initialization process**

#### ❖ **Initializing an Open Client and Open Server application**

- 1 Use the SYBASE environment variable to determine the location of the Sybase installation directory.
- 2 Use the locale-specific POSIX environment variables LC\_\*, LANG, LC\_ALL, and LC\_COLLATE and the *locales.dat* file to determine what language, character set, and collating sequence the application uses.
- 3 Use the *libtcl.cfg* file to load the directory driver, security driver, and network (Net-Library) driver, as required.

#### <span id="page-13-2"></span>**The connection process**

Clients and servers communicate through a connection. For a client application to connect to a server application, the server application must be listening for the client connection request.

#### ❖ **Making a connection from Open Client**

1 Use the DSQUERY environment variable to determine the name of the target server.

2 Uses the *sql.ini* file or a directory service to obtain the address of the target server.

**Note** Open Client uses DSQUERY *only* if the Open Client application does not specify the name of the server.

#### ❖ **Listening for a request in Open Server**

- 1 Use the DSLISTEN environment variable to determine the name of the Open Server application.
- 2 Use the *sql.ini* file or a directory service to obtain the Open Server application's address.

**Note** Open Client uses DSLISTEN only if the Open Server application does not specify a server during initialization.

### <span id="page-14-1"></span><span id="page-14-0"></span>**Configuration tasks**

You must complete some basic configuration tasks for an Open Client and Open Server product to initialize the application and make a connection.

These tasks include:

- Setting environment variables to specify a target's default server and initial localization values. The values of DSQUERY and DSLISTEN are used if Open Client and Open Server applications do not specify a name of a server.
- Verifying that the address of the target server is available.
- Configuring your network driver, if needed.

There are additional tasks if you are:

- Using a directory service
- Using security services
- Using custom localization values in addition to or in place of initial localization values

## CHAPTER 2 **Basic Configuration for Open Client**

<span id="page-16-0"></span>This chapter discusses the basic configuration requirements for Open Client. It covers the following topics:

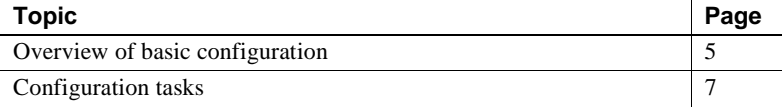

**Note** Except where noted, information in this chapter applies to both DB-Library and Client-Library. Specifically, DB-Library does not use environment variables to determine initial localization values and does not examine the libtcl.cfg file. However, DB-Library *does* examine the SYBASE and DSQUERY environment variables.

For more information on DB-Library, see the Open Client *DB-Library/C Reference Manual*.

## <span id="page-16-2"></span><span id="page-16-1"></span>**Overview of basic configuration**

All Open Client applications require the following basic configuration information obtained during initialization and connection:

- Location of the Sybase installation directory
- Locale name
- Localized message and character set files
- Target server name
- Network address of the target server
- Name of the network driver
- Security mechanism to be used

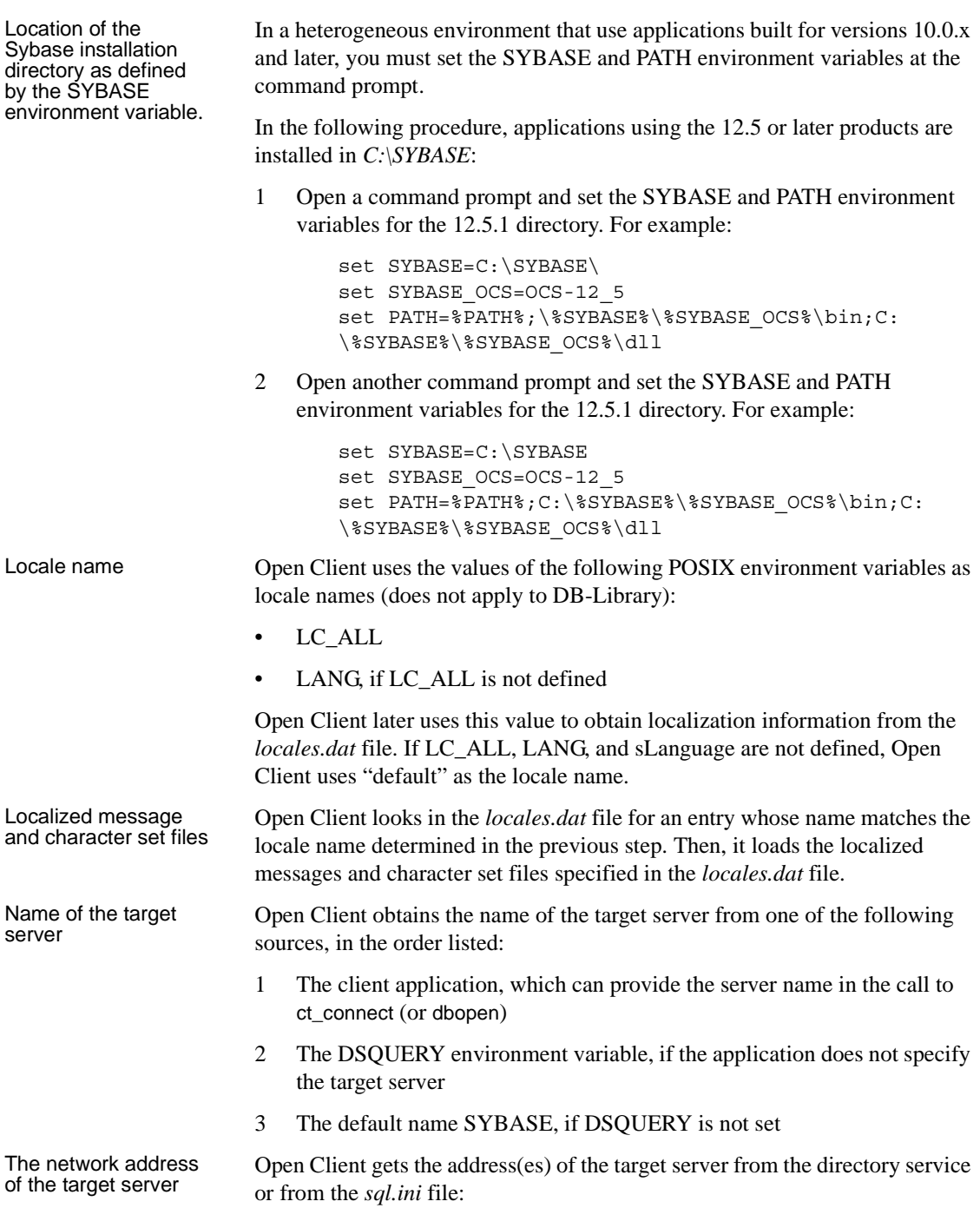

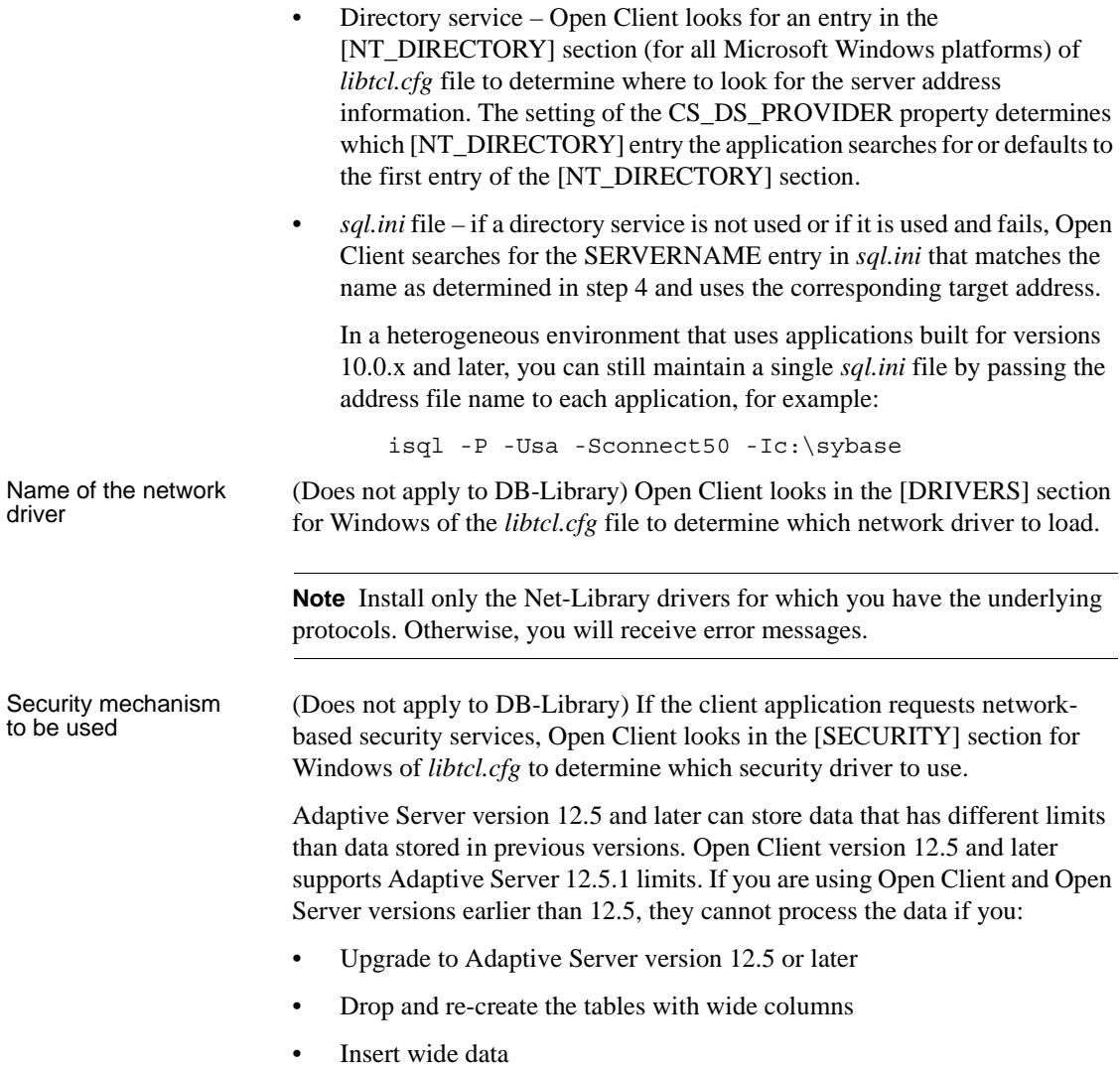

## <span id="page-18-1"></span><span id="page-18-0"></span>**Configuration tasks**

To allow your client application to perform the processes listed previously, complete the tasks in the following subsections.

### <span id="page-19-0"></span>**Set environment variables**

#### ❖ **Setting environment variables**

1 Set the LC\_ALL or LANG environment variable to the desired locale name. The locale name you specify must correspond to an entry in *locales.dat*. If you do not set LC\_ALL or LANG, make sure that the "default" entry in *locales.dat* reflects the localization values your applications will use.

Verify that you have localization files that match the language, character set, and collating sequence specified in the locales file.

2 If your application uses custom localization values, set the LC\_ALL, LC\_COLLATE, LC\_TYPE, LC\_MESSAGE, or LC\_TIME environment variable to the locale name.

If you do not know which environment variable your application uses, set all the environment variables to the desired locale name.

3 Set the DSQUERY environment variable to the name of the target server. If the client application names the target server, you do not need to set DSQUERY. If DSQUERY is not set and the application does not name the server, Open Client uses the server name "SYBASE."

See ["Setting environment variables" on page 46](#page-57-1) for instructions about how to set environment variables using *ocscfg*.

### <span id="page-19-1"></span>**Configure the drivers**

To configure the network, directory, and security drivers, use the ocscfg utility.

See [Chapter 7, "Using ocscfg,"](#page-56-0) for information about configuring drivers.

See ["The libtcl.cfg and libtcl64.cfg files" on page 72](#page-83-0) for reference information about drivers and *libtcl.cfg*.

### <span id="page-19-2"></span>**Configure sql.ini**

#### ❖ **Configuring sql.ini**

- 1 Make an entry for the target server in *sql.ini* using dsedit.
- 2 Verify that there is an entry in *sql.ini* whose SERVERNAME element corresponds with the value of the DSQUERY environment variable.

See [Chapter 8, "Using dsedit,"](#page-64-0) for information about adding information to *sql.ini*. See ["The sql.ini file" on page 79](#page-90-0) for information about *sql.ini*.

## CHAPTER 3 **Basic Configuration for Open Server**

<span id="page-22-0"></span>This chapter describes the basic configuration requirements for Open Server. It covers the following topics:

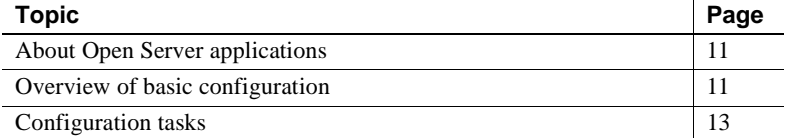

## <span id="page-22-3"></span><span id="page-22-1"></span>**About Open Server applications**

Open Server applications fall into three functional categories:

- **Standalone**
- Auxiliary
- **Gateway**

The configuration of an Open Server application depends on which category it falls into. See the Open Server Server-Library/C *Reference Manual* for more information about the types of Open Server applications.

## <span id="page-22-4"></span><span id="page-22-2"></span>**Overview of basic configuration**

All Open Server applications require the following basic configuration information obtained during initialization and connection

- Location of the Sybase installation directory
- Locale name
- Localized message and character set files
- Name of the target server
- Target server's network address

Location of the Sybase installation directory as defined by the SYBASE environment variable In a heterogeneous environment that uses applications built for releases 10.0.x and later, you must explicitly set the SYBASE and PATH environment variables at the command prompt.

Using the following procedure, you install applications using the 12.5 or later products in the *c:\SYBASE* directory.

#### ❖ **Setting the SYBASE and PATH environment variables**

1 Open a command prompt and set the SYBASE and PATH environment variables for the 12.5.1 directory, for example:

```
set SYBASE=C:\SYBASE
set SYBASE OCS=OCS-12_5
set PATH=%PATH%;C:\%SYBASE%\%SYBASE OCS%\bin;C:\%SY
BASE%\%SYBASE_OCS%\dll
```
2 Open another command prompt and set the SYBASE and PATH environment variables for the 12.5.1 directory, for example:

```
set SYBASE=C:\SYBASE
set SYBASE OCS=OCS-12_5
set PATH=%PATH%;C:\%SYBASE%\%SYBASE OCS%\bin;C:\%SY
BASE%\%SYBASE_OCS%\dll
```
Locale name Open Server uses the values of the following POSIX environment variables as locale names:

- LC ALL
- LANG, if LC\_ALL is not defined

Open Server later uses this value to obtain localization information from the *locales.dat* file. If neither environment variable is defined, Open Server uses default as the locale name.

Localized message<br>and character set files Open Server looks in the *locales.dat* file for an entry whose name matches the locale name determined in step 2. Open Server then loads the localized messages and character set files specified in the *locales.dat* file.

Name of the target server

*Name of the target server*. Open Server obtains the name of the Open Server application from one of the following sources, in the order listed:

1 The Open Server application, which can provide the server name in the call to srv\_init

- 2 The DSLISTEN environment variable, if the application does not specify its name
- 3 The default name SYBASE, if DSLISTEN is not set

*Target server's network address.* Open Server gets the target server's addresses from the directory service or from *sql.ini*:

- Directory service Open Server looks for an entry in the [NT\_DIRECTORY] section of the *libtcl.cfg* file to determine where to look up server address information. The setting of the CS\_DS\_PROVIDER property determines which [NT\_DIRECTORY] entry the application searches for, or defaults to the first entry of the [NT\_DIRECTORY] section.
- *sql.ini* file if a directory service is not used, or if it is used and fails, Open Server searches for the SERVERNAME entry in *sql.ini* that matches the name as determined in step 4 and uses the corresponding target address.

In a heterogeneous environment that uses applications built for releases 10.0.x and later, you can maintain a single *sql.ini* file by passing the address file name explicitly to each application, for example:

```
isql -P -Usa -Sconnect50 -Ic:\sybase\ini\sql.ini
```
**Note** Install only the Net-Library drivers for which you have the underlying protocols. Otherwise, you will receive error messages.

When a client requests a connection that uses a network-based security mechanism, Open Server looks up the corresponding security driver in the [SECURITY] section of *libtcl.cfg*.

## <span id="page-24-1"></span><span id="page-24-0"></span>**Configuration tasks**

Target server's

To allow your Open Server application to perform the process described above, complete these tasks:

- Configure sql.ini or Registry
- Set environment variables
- Configure the drivers

Each task is described in the following sections.

### <span id="page-25-2"></span><span id="page-25-0"></span>**Configure sql.ini or Registry**

#### ❖ **Configuring** *sql.ini* **or Registry**

- 1 Make an entry for the server's name and directory in *sql.ini* using dsedit.
- 2 Verify that there is an entry in *sql.ini* whose SERVERNAME element corresponds with the value of the DSLISTEN environment variable.

See [Chapter 8, "Using dsedit,"](#page-64-0) for instructions about using dsedit.

See ["The sql.ini file" on page 79](#page-90-0) for reference information about *sql.ini*.

#### <span id="page-25-3"></span><span id="page-25-1"></span>**Set environment variables**

Set the following environment variables:

Set the LC ALL or LANG environment variable to the desired locale name.

The locale name you specify must correspond to an entry in *locales.dat*. If you do not set LC\_ALL or LANG, make sure that the "default" entry in *locales.dat* reflects the localization values your applications will use.

Make sure you have localization files that match the language, character set, and collating sequence specified in the locales file.

• If your application uses **custom localization values**, set the LC\_ALL, LC\_COLLATE, LC\_TYPE, LC\_MESSAGE, or LC\_TIME environment variable to the locale name.

If you do not know which environment variable your application uses, set all the environment variables to the desired locale name.

Set the DSLISTEN environment variable to the name of the Open Server application.

If the name of the Open Server application is coded into the application, you do not need to set DSLISTEN. If DSLISTEN is not set and the application does not name the server, Open Server uses the server name SYBASE.

If the Open Server application acts as a gateway application, set the DSQUERY environment variable to the name of the target server.

See ["Setting environment variables" on page 46](#page-57-1) for instructions about how to set environment variables using ocscfg.

### <span id="page-26-1"></span><span id="page-26-0"></span>**Configure the drivers**

Use the ocscfg utility to configure the network, directory, and security drivers.

See [Chapter 7, "Using ocscfg"](#page-56-0) for information about configuring drivers.

See ["The libtcl.cfg and libtcl64.cfg files" on page 72](#page-83-0) for reference information about drivers and *libtcl.cfg*.

## CHAPTER 4 **Configuring Open Client for Sybase Failover**

<span id="page-28-0"></span>The Sybase Failover feature is documented in the *Using Sybase Failover in a High Availability System* guide. This chapter describes steps necessary to configure your Open Client applications to connect to the secondary companion during failover, information that is not included in that document.

**Note** DB-Library does not support HA Failover. Embedded SQL™ (ESQL) for C and COBOL supports HA Failover starting with version 12.5.

This chapter covers the following topics:

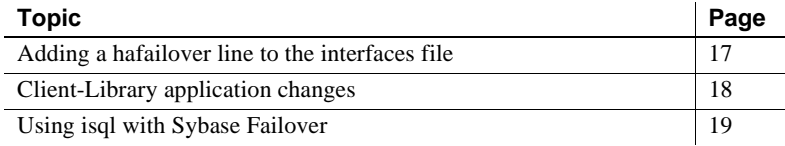

## <span id="page-28-2"></span><span id="page-28-1"></span>**Adding a hafailover line to the interfaces file**

Clients with the failover property automatically reconnect to the secondary companion when the primary companion crashes or when you issue shutdown or shutdown with nowait, triggering failover. To give a client the failover property, you must add a line labeled "hafailover" to the *sql.ini* file to provide the information necessary for the client to connect to the secondary companion. You can add this line using either a file editor or the dsedit utility.

The following is a *sql.ini* entry for a symmetric configuration between the "MONEY1" and "PERSONNEL1" companions:

[MONEY1] query=TCP,FN1,9835

```
 master=TCP,FN1,9835
 hafailover=PERSONNEL1
[PERSONNEL1]
 query=TCP,HUM1,7586
 master=TCP,HUM1,7586
 hafailover=MONEY1
```
For more information about adding this information to the interfaces file, see the Open Client and Open Server *Configuration Guide* for your platform.

**Note** Client applications must resend any queries that were interrupted by failover. Other information specific to the connection, such as cursor declarations, will also need to be restored.

## <span id="page-29-1"></span><span id="page-29-0"></span>**Client-Library application changes**

**Note** An application installed in a cluster must be able to run on both the primary and secondary companions. If you install an application that requires a parallel configuration, the secondary companion must also be configured for parallel processing so it can run the application during failover.

You must modify any application written with Client-Library calls before it can work with Sybase's Failover software. The following steps describe the modifications:

1 Set the CS\_HAFAILOVER property using the ct\_config and ct\_con\_props Client-Library API calls. Legal values for the property are CS\_TRUE and CS FALSE. The default value is CS FALSE. You can set this property at either the context or the connection level using code similar to:

```
CS INT true = CS TRUE;
CS INT false = CS FALSE;
retcode = ct_config(context, CS_SET, CS_HAFAILOVER, &true, CS_UNUSED, 
NULL);
retcode = ct_con_props(connection, CS_SET, CS_HAFAILOVER, &false,
CS UNUSED, NULL);
```
2 Handle failover messages. As soon as the companion begins to go down, clients receive an informational message that failover is about to occur. Treat this as an informational message in the client error handlers.

3 Confirm failover configuration. Once you have set the failover property and the interfaces file has a valid entry for the secondary companion server, the connection becomes a failover connection, and the client reconnects appropriately.

However, if the failover property is set but the interfaces file does not have an entry for the hafailover server (or vice-versa), it does not become a failover connection. Instead, it is a normal non-high availability connection with the failover property turned off. You must check the failover property to know whether or not the connection is a failover connection. You can do this by calling ct\_con\_props with an *action* of CS\_GET.

- 4 Check return codes. When a successful failover occurs, calls to ct\_results and ct\_send return CS\_RET\_HAFAILOVER depending on the type of connection:
	- On a synchronous connection, the API call returns CS\_RET\_HAFAILOVER directly.
	- On an asynchronous connection, the API returns CS PENDING and the callback function returns CS\_RET\_HAFAILOVER.

Depending on the return code, the application can do the required processing, such as sending the next command to be executed.

- 5 Restore option values. Any set options that you have configured for this client connection (for example, set role) were lost when the client disconnected from the primary companion. Reset these options in the failed-over connection.
- 6 Rebuild your applications, linking them with the libraries included with the failover software.

**Note** You cannot connect clients with the failover property (for example, isql -Q) until you issue sp\_companion resume. If you do try to reconnect them after issuing sp\_companion prepare\_failback, the client hangs until you issue sp\_companion resume.

## <span id="page-30-1"></span><span id="page-30-0"></span>**Using isql with Sybase Failover**

To use isql to connect to a primary server with failover capability, you must:

.

- Choose a primary server that has a secondary companion server specified in its interfaces file entry.
- Use the -Q command-line option.

If your interfaces file contained the example entry given in ["Adding a](#page-28-2)  [hafailover line to the interfaces file,"](#page-28-2) you could use isql with failover by entering:

isql -S PERSONNEL1 -Q

## CHAPTER 5 **Using a Directory Service**

<span id="page-32-0"></span>Client-Library and Server-Library applications can use directory services to keep track of information about servers. This chapter describes how a directory service works and how to configure one. It covers the following topics:

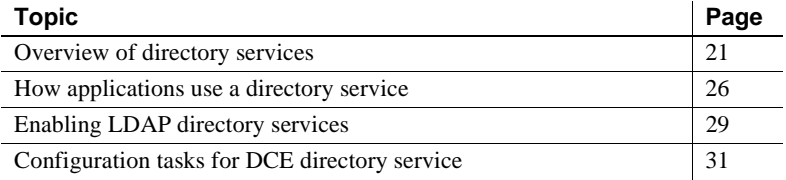

**Note** DB-Library does not support directory services.

### <span id="page-32-2"></span><span id="page-32-1"></span>**Overview of directory services**

A directory service manages the creation, modification, and retrieval of information about network entities. As an alternative to *sql.ini*, Client-Library and Server-Library applications use a directory service to obtain information about servers.

The advantage of using a directory service is that you do not need to update multiple *sql.ini* files when a new server is added to your network or when a server moves to a new address.

Different platforms can use different directory service providers. The following table lists valid directory service providers for each platform:

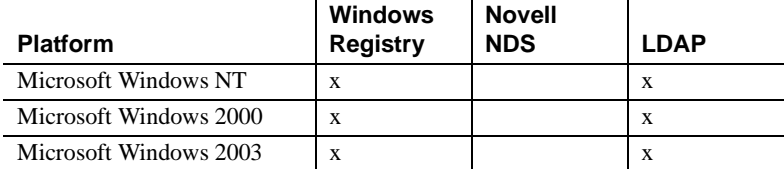

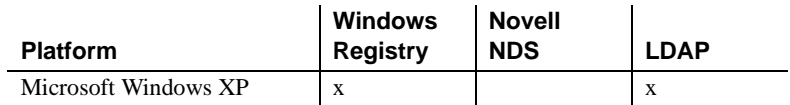

### <span id="page-33-0"></span>**LDAP**

Lightweight Directory Access Protocol (LDAP) is used to access directory listings. A directory listing, or service, provides a directory of names, profile information, and machine addresses for every user and resource on the network. It can be used to manage user accounts and network permissions.

LDAP servers are typically hierarchical in design and provide fast lookups of resources. LDAP can be used as a replacement to the traditional Sybase *sql.ini* file to store and retrieve information about Sybase servers.

Any type of LDAP service, whether it is an actual server or a gateway to other LDAP services, is called an LDAP server. An LDAP driver calls LDAP client libraries to establish connections to an LDAP server. The LDAP driver and client libraries define the communication protocol, such as whether encryption is enabled, and the contents of messages exchanged between clients and servers. Messages are operators, such as client requests for read, write, and queries, and server responses, including data-format information.

### <span id="page-33-1"></span>**LDAP directory services versus the Sybase interfaces file**

LDAP directory services are a convenient alternative to the typical Sybase interfaces file ((*sql.ini* on Windows), which stores server information in a "flat" file. As a result, any changes to server information in the interfaces file need to be updated on each machine (client and server) in the enterprise.

With LDAP directory services, the integration of user, resource, and security information in a centralized repository makes administration of resource information much easier. In addition, LDAP services provide:

- A single, hierarchical view of information, such as users, software, resources, networks, files
- A single sign-on for servers and distributed enterprise applications
- User login and role information for access control to sensitive data

User roles can be assigned to a single individual, such as the system administrator, or to large groups of users, such as accounting department personnel. Roles determine what information and servers users can access, and what, if any, read and write permission they possess. Multiple users with the same user role can be multiplexed to a few server connections, saving resources and increasing scalability.

The following table highlights the differences between the Sybase interfaces file and LDAP server:

| The interfaces file                           | <b>Directory services</b>                                                          |
|-----------------------------------------------|------------------------------------------------------------------------------------|
| Is platform-specific                          | Is platform-independent                                                            |
| Is specific to each Sybase installation       | Is centralized and hierarchical                                                    |
| Contains separate master and query<br>entries | Contains one entry for each server that<br>is accessed by both clients and servers |
| Cannot store metadata about the server        | Stores metadata about the server                                                   |

*Table 5-1: interfaces file versus LDAP directory services*

The traditional interfaces file on a UNIX machine with TCP connection and a failover machine looks like this:

```
[MONEY]
master=TCP, huey, 5000
query=TCP, huey, 5000
hafailover=PERSONEL
[PERSONEL]
master=TCP, huey, 5000
query=TCP, huey, 5000
hafailover=MONEY
```
An example of an LDAP entry with TCP and a failover machine looks like this:

```
dn: sybaseServername=foobar, dc=sybase,dc=com
objectClass: sybaseServer
sybaseVersion: 12500
sybaseServername: foobar
sybaseService: ASE
sybaseStatus: 4
sybaseAddress: TCP#1#foobar 5000
sybaseRetryCount: 12
sybaseRetryDelay: 30
sybaseHAServernam: secondary
```
All entries in the LDAP directory service are called entities. Each entity has a distinguished name (DN) and is stored in a hierarchical tree structure based on its DN. This tree is called the directory information tree (DIT). Client connections specify where to begin the search of an LDAP server by specifying a DIT base during connection. [Table 5-2](#page-35-0) lists valid DIT-base values.

| <b>Attribute name</b>            | Value type          | <b>Description</b>                                                                                                    |
|----------------------------------|---------------------|----------------------------------------------------------------------------------------------------|
| sybaseVersion                    | Integer             | Server version number.                                                                                                    |
| sybaseServername                 | Character<br>string | Server name.                                                                                                    |
| sybaseService                    | Character<br>string | Service type: Sybase Adaptive Server, or Sybase SQL<br>Server.                                                                                                    |
| sybaseStatus                     | Integer             | Status: $1 =$ Active, $2 =$ Stopped, $3 =$ Failed, $4 =$ Unknown.                                                                                                    |
| sybaseAddress                    | String              | Each entry in the address string is separated by the #<br>character. Each server address includes:                                                                                |
|                                  |                     | Protocol: TCP, NAMEDPIPE, SPX DECNET (entry is<br>case sensitive).                                                                                                    |
|                                  |                     | The value of the sybaseStatus.                                                                                                    |
|                                  |                     | Address: any valid address for the protocol type.                                                                                                    |
|                                  |                     | Note dscp splits this attribute into Transport type and<br>Transport address.                                                                                                    |
| sybaseSecurity<br>(optional)     | String              | Security OID (object ID).                                                                                                    |
| sybaseRetryCount                 | Integer             | This attribute is mapped to CS_RETRY_COUNT, which<br>specifies the number of times that ct_connect retries the<br>sequence of network addresses associated with a server<br>name. |
| sybaseRetryDelay                 | Integer             | This attribute is mapped to CS_LOOP_DELAY, which<br>specifies the delay, in seconds, that ct_connect waits<br>before retrying the entire sequence of addresses.                   |
| sybaseHAservername<br>(optional) | String              | A secondary server for failover protection.                                                                                                    |

<span id="page-35-0"></span>*Table 5-2: Sybase LDAP entry definitions*

You can find a complete list of the Sybase LDAP directory schema for Windows in *%SYBASE%\%SYBASE\_OCS%\ini.* In the same directory is a file called *sybase-schema.conf*; it contains the same schema but in a Netscapespecific syntax.
In the previous example, the entity describes an Adaptive Server named "foobar" listening on a TCP connection with a port number of 5000. This entity also specifies a retry count of 12 (times) and a retry delay of 30 (seconds). sybaseRetryCount and sybaseRetryDelay map to CS\_RETRY\_COUNT and CS LOOP DELAY, respectively. When Client-Library finds an address where a server responds, the login dialog begins between Client-Library and the server. Client-Library does not retry any other addresses if the login attempt fails.

The most important entity is the address attribute, which contains the information for how to set up a connection to the server and how the server listens for incoming connections. For entries to be usable by different Sybase products on different platforms, the "protocol" field and the "address" field in an "Address Attribute" (for example, "TCP" and "foobar 5000") should be in a platform- and product-independent form.

Since LDAP supports multiple entries for each attribute, each address attribute must contain the address of a single server, including protocol, access type, and address. See sybaseAddress in [Table 5-2 on page 24.](#page-35-0)

The following example is an LDAP entry for an NT server listening on two addresses, with different connection protocols:

```
sybaseAddress = TCP#1#TOEJAM 4444
sybaseAddress = NAMEPIPE#1#\pipe\sybase\query
```
Each entry in the address field is separated by the # character. [Table 5-2 on](#page-35-0)  [page 24](#page-35-0) defines the values for each field in the address attribute.

### **Server objects and attributes**

The directory service must contain information about servers accessed by your Open Client.

A directory service identifies a server entry as a directory object. Each directory object has a unique set of attributes. You can create, view, and modify server object entries with dsedit. Refer to [Chapter 8, "Using dsedit,"](#page-64-0) for more information.

### **Directory drivers**

Open Client and Open Server software uses a directory driver to retrieve information from a directory service.

A directory driver is a dynamically-linked Sybase library that provides Open Client and Open Server software with a generic interface to a specific directory service. Sybase provides a directory driver for each supported directory service.

Directory drivers are listed in the *libtcl.cfg* file. See ["The libtcl.cfg and](#page-83-0)  [libtcl64.cfg files" on page 72](#page-83-0) for reference information about directory drivers and *libtcl.cfg*.

# **How applications use a directory service**

Client-Library and Server-Library determine whether to use a directory service or *interfaces* as follows:

1 If the application specifies a directory driver, Client-Library by calling ct\_con\_props (CS\_SET, CS\_DS\_PROVIDER) and Server-Library by calling srv\_props (CS\_SET, SRV\_S\_DSPROVIDER), the application checks in the DIRECTORY section of *libtcl.cfg* for a matching driver and loads that driver.

See ["The libtcl.cfg and libtcl64.cfg files" on page 72](#page-83-0) for reference information about directory drivers and *libtcl\*.cfg*.

- 2 If the client application does not specify a directory driver, Client-Library and Server-Library load the directory driver listed by the first entry in the [DIRECTORY] section of *libtcl.cfg*.
- 3 Client-Library and Server-Library fall back and use *interfaces* to obtain the server's address if any of the following are true:
	- *libtcl.cfg* does not exist.
	- There are no entries in the [DIRECTORY] section of *libtcl.cfg*.
	- The specified directory driver fails to load.
	- *libtcl\*.cfg* is overridden at the context level when the CS\_IFILE property is set with ct\_config.

You use the *libtcl\*.cfg* file to specify the LDAP server name, port number, DIT base, user name, and password to authenticate the connection to an LDAP server.

What you should know about the *libtcl\*.cfg* file:

- Values specified in the *libtcl\*.cfg* file serve as the defaults for the CS\_\* property, which is set with ct\_con\_props(). You can override these values by explicitly setting the ct\_con\_props() for that specific connection.
- If you do not specify either the password or the user name in the *libtcl\*.cfg* file, the connection is anonymous.
- If the password begins with an "0x," the connection properties assume that the password is encrypted. See ["Encrypting the password" on page 75](#page-86-0).
- On 64-bit platforms, Open Client and Open Server contain both 32-bit and 64-bit binaries. You should edit both the *libtcl.cfg* and the *libtcl64.cfg* files to ensure compatibility between 32- and 64-bit applications.

The *libtcl\*.cfg* file is located in *%SYBASE%|%SYBASE\_OCS%\ini*.

### **How applications use LDAP directory services**

To use Sybase LDAP features, you must install and configure an LDAP server according to the vendor-supplied instructions. Sybase does not provide the LDAP server. Sybase provides Netscape LDAP SDK client libraries, and Sybase Open Client and Open Server includes an LDAP driver, located in *%SYBASE%\%SYBASE\_OCS%\dll*.

The Netscape LDAP SDK library locations and environment variable are listed in [Table 5-4 on page 30.](#page-41-0)

 **Warning!** Sybase LDAP directory services do not support client applications built with DB-Library.

When the LDAP driver connects to the LDAP server, the server establishes the connection based on two authentication methods—anonymous access, and user name and password authentication.

• Anonymous access – does not require any authentication information; therefore, you do not have to set any properties. Anonymous access is typically used for read-only privileges.

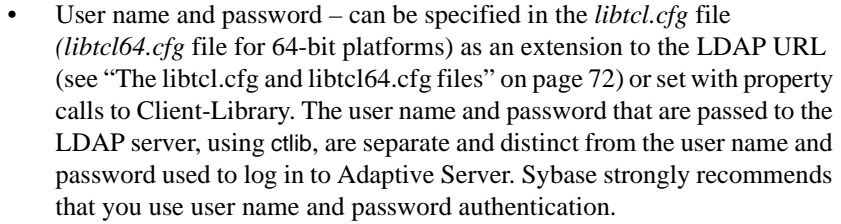

### **Authentication**

A client application creates a connection to an LDAP server using the host name and port number or IP address. This connection is called a "bind" and can be unsecured or have user name and password authentication. The type of access allowed is determined by the server.

Anonymous<br>connections

A connection in which authentication is not required is called an anonymous connection. LDAP and Netscape Directory Services default to allow anonymous connections.

Anonymous access:

- Does not require any authentication information, such as a password, to establish a connection.
- Does not require that any additional properties be set to make a connection.
- Is generally read access only.

User name and password authentication

For access permissions that allow write capabilities, Sybase recommends the use of basic security. User names and passwords can provide a basic level of security for a connection to the LDAP server. You can store user names and passwords in the *libtcl.cfg* file on 32-bit platforms and *libtcl64.cfg* file on 64 bit platforms, or set them with Client-Library properties.

 See [Appendix B, "Configuration Files,"](#page-82-0) for information about the *libtcl\*.cfg* files and encrypting passwords in the configuration file.

## **Enabling LDAP directory services**

**Note** LDAP is only supported with reentrant libraries. You must use isql r, instead of isql, when connecting to a server using LDAP directory services.

#### ❖ **Setting up to use a directory service**

- 1 Configure the LDAP server according to the vendor-supplied documentation.
- 2 Add the LDAP library directory to your path for your platform. For example:

PATH=%PATH%:%SYBASE%\%SYBASE\_OCS%\lib3p

- 3 Configure the *libtcl\*.cfg* file to use directory services. Use any standard ASCII text editor to:
	- Remove the semicolon (;) comment markers from the beginning of the LDAP URL lines in the *libtcl\*.cfg* file under the *[DIRECTORY]* entry.
	- Add the LDAP URL under the *[DIRECTORY]* entry. See [Table](#page-35-0)  [5-2](#page-35-0) for supported LDAP URL values.

 **Warning!** The LDAP URL must be on a single line.

ldap=libdldap.so ldap://*host*:*port*/ditbase??scope???? bindname=username password

For example:

```
[DIRECTORY]
ldap=libdldap.so ldap://huey:11389/dc=sybase,dc=com??
      one????bindname=cn=Manager,dc=sybase,dc=com secret
```
"*one*" indicates the scope of a search that retrieves entries one level below the DIT base. [Table 5-3](#page-40-0) defines the keywords for the *ldapurl* variables.

<span id="page-40-0"></span>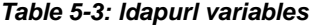

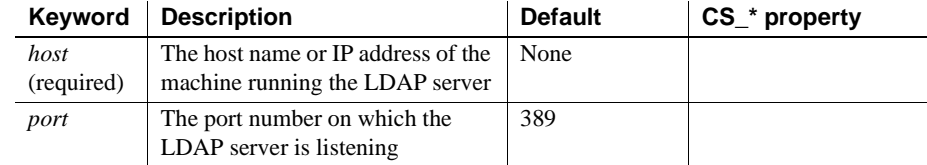

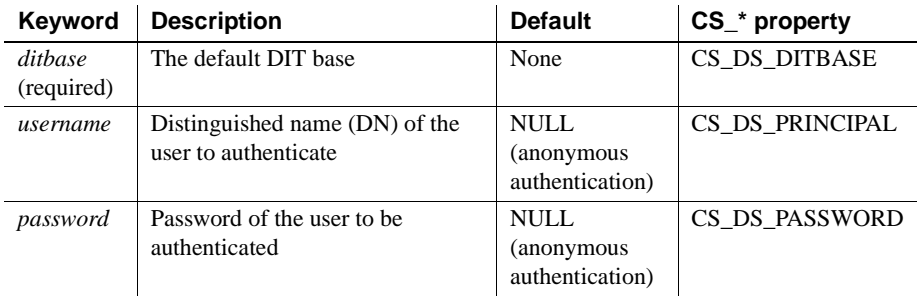

4 Verify that the appropriate environment variable points to the required third-party libraries. [Table 5-4](#page-41-0) lists the location of the LDAP SDK libraries.

<span id="page-41-0"></span>*Table 5-4: Environment variables*

| <b>Platform</b>        | <b>Environment variable</b> | <b>Library location</b>    |
|------------------------|-----------------------------|----------------------------|
| Windows NT<br>and 2000 | <b>PATH</b>                 | %SYBASE%\%SYBASE OCS\lib3p |
| Windows 2003<br>and XP | I PATH                      | %SYBASE%\%SYBASE_OCS\lib3p |

5 Add your server entry to the LDAP server using dscp or dsedit. See ["Making and modifying server entries" on page 57](#page-68-0) and ["Adding a](#page-66-0)  [server to the directory services" on page 55.](#page-66-0)

## **Multiple directory services with LDAP**

You can specify multiple directory services for high-availability failover protection. Not every directory service in the list needs to be an LDAP server, for example:

#### [DIRECTORY]

```
 ldap=libdldap.so ldap://test:389/dc=sybase,dc=com
 dce=libddce.so ditbase=/.:/subsys/sybase/dataservers
 ldap=libdldap.so ldap://huey:11389/dc=sybase,dc=com
```
In this example, if the connection to *test:389* fails, the connection fails over to the DCE driver with the specified DIT base. If this also fails, a connection to the LDAP server on *huey:11389* is attempted. Different vendors employ different DIT-base formats. For more information, see the Open Client *Client-Library/C Reference Manual*.

# **Configuration tasks for DCE directory service**

To allow Client-Library and Server-Library applications to use a directory service, you must complete the following tasks.

#### ❖ **Configuring to use a directory service**

1 To configure the directory service, use dsedit to create an entry for the target server in the directory service.

See [Chapter 8, "Using dsedit,"](#page-64-0) for instructions for using dsedit.

2 Use ocscfg to configure the directory driver.

See [Chapter 7, "Using ocscfg,"](#page-56-0) for information about configuring a directory driver.

See ["The libtcl.cfg and libtcl64.cfg files" on page 72](#page-83-0) for information about directory drivers and *libtcl.cfg*.

# CHAPTER 6 **Using Security Services**

Client-Library and Server-Library applications can use the security services provided by third-party security software to authenticate users and protect data transmitted between machines on a network.

This chapter discusses how network-based security works and what you need to configure to use it. It covers the following topics:

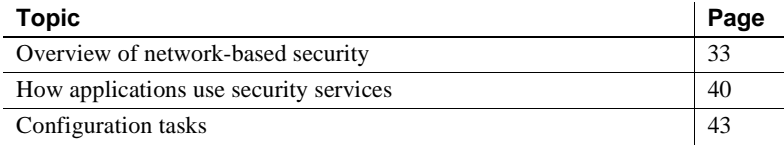

**Note** Network-based security works for Client-Library version 11.1 and later, and requires a server based on Open Server version 11.1 or later. Open Client DB-Library and SQL Server 11.0 do not support networkbased security services.

## <span id="page-44-0"></span>**Overview of network-based security**

In a distributed client/server computing environment, intruders can view or tamper with confidential data. To counteract this possibility, networkbased security takes advantage of third-party distributed security software to authenticate users and protect data transmitted between machines on a network.

### **Security mechanisms**

Sybase defines a security mechanism as external software that provides security services for a connection. Different platforms can use different security mechanisms.

Both Windows NT LAN Manager (SSPI) and Kerberos provide security services for servers on Windows NT 4.0 and later, and for clients on Windows NT (3.51 and later) and Windows 2000.

You can specify the security mechanisms that a server supports in *sql.ini* or a directory service:

- The optional secmech line in a *sql.ini* entry specifies the security mechanisms that a server supports.
- The optional secmech attribute in a directory service entry describes the security mechanisms that a server supports.

When a client gets the server's address, it can verify that the server supports the security mechanism that the client is using, as follows:

- If there is a secmech line or attribute and security mechanisms are listed, then only those security mechanisms are allowed.
- If there is no secmech line or attribute, then all security mechanisms are allowed.
- If there is a secmech line or attribute, but no security mechanisms are listed, then the server does not support any security mechanisms.

## **Security drivers**

Sybase provides security drivers that allow Client-Library and Server-Library to communicate with the security mechanism. Each Sybase security driver maps a generic interface to the security provider's interface.

To use a security mechanism on a connection, both items below must be true:

The client and server must use compatible security drivers. For example, a client using a Windows LAN Manager driver requires a server using a Windows LAN Manager driver.

The client application must request services by setting connection properties before connecting to the server.

**Note** Network-based security requires a server built with Open Server 11.1 or later. ASE 12.0 on Microsoft Windows and Solaris also supports security services. SQL Server 11.0 does not support network-based security unless an Open Server 11.1 or later gateway is used.

### **Security services**

Each security mechanism provides a set of security services that establish a secure connection between a client and a server. Each security service addresses a particular security concern. Security services can be divided into two broad categories:

- Authentication services
- Per-packet security services

See the Open Client *Client-Library/C Reference Manual* for a complete discussion of security services.

Client-Library applications set connection properties to request a mechanism's services. Open Server applications read the properties of a client thread to determine which services are being performed.

#### **LAN Manager security services**

Windows LAN Manager services provide the following security services for Windows NT Open Servers, Windows NT, and Windows 2000:

- Network authentication based on LAN Manager user namespace
- Data integrity
- Replay detection
- Out-of-sequence detection

#### **Kerberos security services**

The Kerberos security mechanism provides the following services:

• Network authentication

- Mutual authentication
- Data integrity
- Data confidentiality
- Replay detection
- Out-of-sequence detection

For a description of these security services, see the Open Client *Client-Library/C Reference Manual*. See ["Client-Library and security services" on](#page-53-0)  [page 42](#page-53-0) for an overview of how client applications use security services.

**Note** Some tasks described here require you to use the CyberSafe or MIT Kerberos administration tools. See your CyberSafe Kerberos or MIT documentation for information.

### **Configuring CyberSafe Kerberos**

The following considerations apply specifically to client applications that use CyberSafe Kerberos security services:

- Install the CyberSafe Kerberos software on your system for Open Client and Open Server 12.5 or later.
- The GSS library, *gssapi32.dll*, must be specified in the *libtcl.cfg* file using the libgss keyword. Sybase recommends providing the full path to the Kerberos driver.
- The *gssapi32.dll* file must be in the library path while running your Client-Library application. Sybase does not provide this DLL, but it is included with some CyberSafe Kerberos products. If this DLL is not included with your CyberSafe Kerberos product, contact CyberSafe Kerberos to obtain their *GSS-API* library.
- Set the desired security features using  $ct_{con\_props}$ . If you want to use the default credentials, do not set any credential properties.
- Configure the security section of the *libtcl.cfg* configuration file.
- Verify that the application has a preexisting user credential to connect to the server. In other words, the user of the application must log in to CyberSafe Kerberos before running the client application. To do so, use authentication tools such as the single sign-on feature or the CyberSafe authentication utility.
- If a user name is supplied, it must match the user's preexisting credential. If a user name is not supplied, Client-Library connects to the server using the user name associated with the user's CyberSafe Kerberos credential.
- The following environment variables set the paths to the credentials cache file, configuration file, and realms file. If the corresponding file is located in a non-default directory, set the environment variable to the file's full path:
	- CSFC5CCNAME credentials cache file
	- CSFC5CONFIG configuration file
	- CSFC5REALMS realms file

For more information, refer to your CyberSafe Kerberos documentation.

- No extra flags are required when compiling your Client-Library applications to use CyberSafe Kerberos security services.
- After you have configured Open Client and Open Server and CyberSafe Kerberos, use any of the following isql commands (without -U and -P arguments) to test your configuration:
	- If DSQUERY is set to the server name that you want to connect to:

isql -V

If DSQUERY is not set:

isql -V -S *server\_name*

• If *server\_name* is different from the Sybase Kerberos server principal name:

> isql -V -R *kerberos\_server\_principal\_name* [-S *server\_name*]

Use -S *server\_name* if DSQUERY is not set to *server\_name*.

#### **Configuring MIT Kerberos**

The following are considerations for configuring MIT Kerberos:

- Install and configure the MIT software on your system, see the release bulletin for the version supported. This software can be downloaded from the MIT Web site.
- Set the desired security features using ct\_con\_props, or use the default credentials by not setting credential properties.
- Configure the security section of the *libtcl.cfg* configuration file.
- Verify that the application has a preexisting user credential to connect to the server. In other words, the user of the application must log in to the Kerberos environment using an authentication tool (such as kinit or the lease32 utility) before running the client application.
- If a user name is supplied, it must match the user's preexisting credential. If a user name is not supplied, Client-Library connects to the server using the user name associated with the user's credential.
- The environment variable KRB5CCNAME specifies the cache name. If the default cache is not used, then set KRB5CCNAME to a different cache name.

For more information, refer to your MIT Kerberos documentation.

- The MIT GSS library, *gssapi32.dll*, must be specified in the *libtcl.cfg* file using the libgss keyword. Sybase recommends providing the full path to the Kerberos driver.
- No extra flags are required when compiling your Client-Library applications to use Kerberos security services.
- Once you have configured Open Client and Open Server and MIT Kerberos, use any of the following isql commands (without -U and -P arguments) to test your configuration:
	- If DSQUERY is set to the server name that you want to connect to:

isql -V

• If DSQUERY is not set:

isql -V -S *server\_name*

• If *server\_name* is different from the Sybase Kerberos server principal name:

```
isql -V -R kerberos_server_principal_name
[-S server_name]
```
Use -S *server\_name* if DSQUERY is not set to *server\_name*.

See *README.SEC* in the *%SYBASE%\%SYBASE\_OCS%\sample\srvlib* directory for an example of configuring and running the example program.

#### **Open Server applications and MIT Kerberos**

You can run a custom Open Server application with Kerberos security. In order for the server and its clients to communicate over the network, you must perform the normal configuration steps described in [Chapter 3, "Basic](#page-22-0)  [Configuration for Open Server."](#page-22-0) In order for the server and its clients to use Kerberos security services, you must perform these additional configuration steps:

1 Decide which Kerberos principal the server will run as.

You can create a new principal with the kadmin utility, using the add command. The principal must be allowed to act as a server.

- 2 If the server principal does not already have a key in a Kerberos server key table file, create one with the kadmin utility, using the ext command. Make sure that the operating system user who starts the server has read permission on the server key table file. In a production environment, he or she must control the access to the key table file. If a user can read this file, they can create a server that impersonates your server.
- 3 Make sure the Kerberos security driver is configured in the [SECURITY] section of *libtcl.cfg*. See ["Editing libtcl.cfg" on page 77](#page-88-0) for details.
- 4 Set the KRB5 KTNAME environment variable to the name of the key table file that holds the key for the server principal (see step 2). The Kerberos runtime libraries require this environment variable to be set if the server key table file is in a location other than the system default.
- 5 Enter the location of *gssapi32.dll* file in the *libtcl.cfg* directory using the libgss keyword.
- 6 When you start the server, specify the principal name in addition to the network name if the principal name does not match the network name. You do not have to specify the network name if you set the DSLISTEN environment variable to the network name.

The Open Server network name is defined in the *interfaces* directory service.

A custom Open Server application specifies the principal name by setting the SRV\_S\_SEC\_PRINCIPAL Server-Library property.

Kerberos does not allow the *key table* file to be specified programatically; you must use the KRB5\_KTNAME environment variable (see item 4).

#### **Client-Library applications and MIT Kerberos**

See ["Client-Library and security services" on page 42](#page-53-0) for an overview of how client applications use security services. These considerations apply to client applications that use Kerberos security services:

- The application must use a preexisting user credential to connect to the server. In other words, the user of the application must log in to Kerberos before running the client application. Use the Kerberos kinit utility to log in to Kerberos.
- If a user name is supplied, it must match the user's preexisting credential. If a user name is not supplied, Client-Library connects to the server using the user name associated with the user's Kerberos credential.

#### **Configuring Kerberos environments and mixed Kerberos environments**

For suggestions on configuring the Kerberos environment and mixed Kerberos environments, refer to the technical document called "General Kerberos Configuration Tasks" at http://www.sybase.com/detail?id=1029260.

## <span id="page-51-0"></span>**How applications use security services**

Client-Library and Server-Library applications can use a security mechanism to perform authentication and per-packet security services. The security mechanism behaves like a clearinghouse through which Client-Library and Server-Library validate information. [Figure 6-1](#page-52-0) applies to both authentication and per-packet security services.

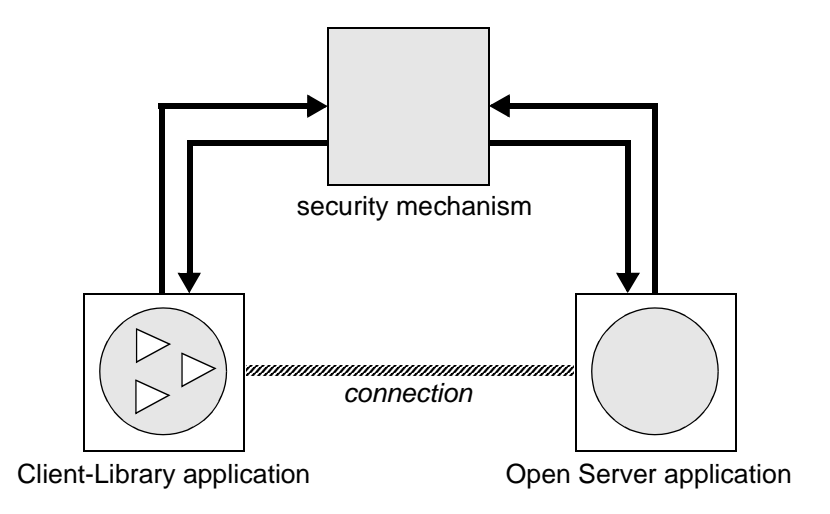

<span id="page-52-0"></span>*Figure 6-1: Open Client and Open Server applications using a security mechanism*

If an Open Client application requests authentication services, the following process occurs:

- 1 Client-Library validates the login with the security mechanism. The security mechanism returns a login record, or token. The security mechanism creates the login token based on which security services are requested.
- 2 Client-Library establishes a transport connection with the Open Server application and sends its login token.
- 3 Server-Library authenticates the client's login token with the security mechanism. If the login is valid, the Open Server application establishes a secure connection.

If an Open Client application requests per-packet security services, the following process occurs:

- 1 Client-Library uses the security mechanism to prepare the data packet it will send to the Open Server application. Depending on which security services are requested, the security mechanism might encrypt the data or create a cryptographic signature associated with the data.
- 2 Client-Library sends the data packet to the Open Server application.

3 When Open Server receives the data packet, it uses the security mechanism to perform any required decryption and validation.

Refer to "Security Features" in the Open Client *Client-Library/C Reference Manual* for a detailed explanation of Client-Library's security features.

## <span id="page-53-0"></span>**Client-Library and security services**

You can set connection properties in Open Client applications to request a security mechanism's services. Client-Library determines which security mechanism and services to use on the connection as follows:

- 1 If the client application names a security driver, Client-Library checks in *libtcl.cfg* for a matching driver and loads that driver.
- 2 If the client application does not name a security driver, Client-Library loads the first security driver listed in *libtcl.cfg*.
- 3 If *libtcl.cfg* does not list a security driver, the server authenticates the user if the user supplies the correct password.

## **Server-Library and security services**

Open Server applications can read the properties of a client connection request to determine which security mechanism to use and which services to perform.

By default, an Open Server application supports the security mechanisms listed in *libtcl.cfg*. Administrators can further restrict the list of supported mechanisms by adding a secmech attribute to the server's directory entry or a secmech line to the Open Server application's *sql.ini* file entry.

When an Open Client application requests a security session from an Open Server application, the following steps occur:

- 1 Server-Library reads the security token that was sent with the client connection request. The security token contains the object identifier for the security mechanism that the client uses.
- 2 If the Open Server application's *sql.ini* entry or directory service entry lists the secmech line/attribute, Server-Library searches the secmech line/attribute for a value corresponding to the object identifier specified in the security token. If a matching value is not found, the connection request is rejected.

3 Server-Library searches *objectid.dat* to match the object identifier with the local name of the security mechanism.

See ["The objectid.dat file" on page 95](#page-106-0) for reference information about *objectid.dat*.

4 Server-Library loads the security driver associated with the local name of the security mechanism. The security driver is listed in *libtcl.cfg*.

# <span id="page-54-0"></span>**Configuration tasks**

To allow your Open Client and Open Server application to use a security service, you must configure a security driver using the ocscfg utility. See [Chapter 7, "Using ocscfg,"](#page-56-0) for information about configuring a security driver. See ["The libtcl.cfg and libtcl64.cfg files" on page 72](#page-83-0) for reference information about security drivers and the *libtcl.cfg* file.

Optionally, to restrict the security mechanisms that a server supports, do one of the following:

- If your application uses the *sql.ini* file, use the dsedit utility to add a secmech line in the server's *sql.ini* file entry.
- If your application uses a directory service, use the dsedit utility to add the secmech attribute to the server's directory service entry.

See [Chapter 8, "Using dsedit,"](#page-64-0) for information about adding information to a directory service or the *sql.ini* file.

<span id="page-56-0"></span>This chapter explains how to use the ocscfg utility that allows you to configure your local machine. It covers the following topics:

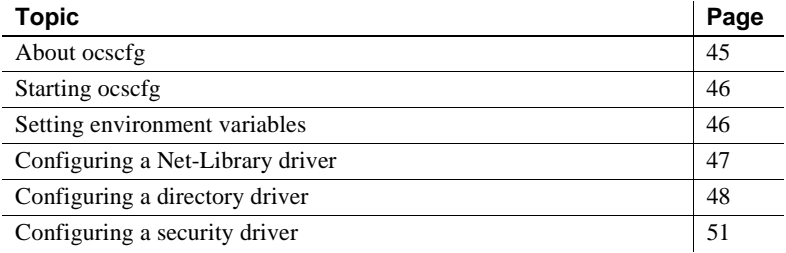

**Note** You can also access dsedit while configuring directory services. See [Chapter 8, "Using dsedit,"](#page-64-0) for instructions for using dsedit

## <span id="page-56-1"></span>**About ocscfg**

You can set four types of configuration information with ocscfg:

- Environment variables
- Net-Library drivers
- Directory drivers
- Security drivers

# <span id="page-57-0"></span>**Starting ocscfg**

You can start ocscfg from Program Manager, the DOS prompt, or the File Manager. In Windows 2000 or NT 4.0, you can also start ocscfg from the Start menu or Windows Explorer.

- To start ocscfg from Program Manager, double-click its icon in the Sybase program group.
- To start ocscfg from the DOS prompt, enter:

ocscfg

- To start ocscfg from the File Manager:
	- a Go to *%SYBASE%\%SYBASE\_OCS%\bin*, where *%SYBASE%* is the installation directory.
	- b Double-click the *ocscfg.exe* file.
- To start ocscfg from the Start menu, choose Start | Programs | Sybase | ocscfg.

Use the top row of tabs to select the configuration function you want to perform. The following table describes the function associated with each tab:

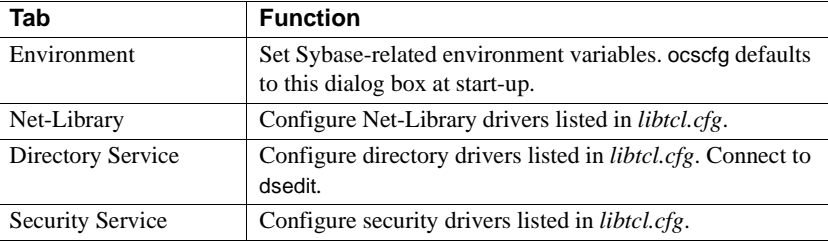

# <span id="page-57-1"></span>**Setting environment variables**

Click the Environment tab to activate the dialog box for setting environment variables.

### **Setting the SYBASE environment variables**

To set the SYBASE environment variable, do one of the following:

- Enter the location of the Sybase installation directory in the SYBASE field.
- Click Browse to view your local directory structure or a remote directory structure. Double-click the appropriate directory to select it.

**Note** ocscfg uses the SYBASE environment variable to locate the *libtcl.cfg* file. If the SYBASE environment variable is not set correctly, ocscfg cannot locate *libtcl.cfg*.

### **Setting other environment variables**

#### ❖ **Setting environment variables other than SYBASE**

- 1 Select the appropriate environment variable in the Environment Variables box. The name you select appears in the Variable Name box.
- 2 Enter the value for the selected environment variable in the Value box.
- 3 Click Set.

See [Appendix A, "Environment Variables,"](#page-80-0) for more information.

### **Clearing environment variables**

- ❖ **Clearing environment variables other than SYBASE**
	- 1 Select the appropriate environment variable name in the Environment Variables box.
	- 2 The name you select appears in the Variable Name box.
	- 3 Click Clear.

# <span id="page-58-0"></span>**Configuring a Net-Library driver**

Click the Net-Library tab to display the dialog box for configuring Net-Library drivers.

ocscfg displays the location of *libtcl.cfg*, the driver configuration file, at the top of the dialog box.

## **Adding or modifying a Net-Library driver**

#### ❖ **Adding or modifying a Net-Library driver**

- 1 Select your platform from the Platform box.
- 2 In the Protocol field, select the network protocol of the driver you want to configure.
- 3 Select the appropriate driver from the Net-Library box.

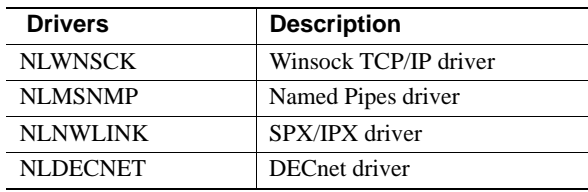

**Note** The changes you make take effect immediately.

# <span id="page-59-0"></span>**Configuring a directory driver**

Click the Directory Services tab to display the dialog box for configuring directory drivers. The ocscfg utility displays the location of *libtcl.cfg*, the driver configuration file, at the top of the dialog box.

## **Adding a directory driver entry**

#### ❖ **Adding a directory driver entry**

- 1 Select your platform from the Platform box.
- 2 Click Add at the bottom of the dialog box. The Add Directory Service Entry dialog box appears.
- 3 Enter the directory service name in the Directory Service Name box. You can name this element anything as long as it:
	- Contains only letters, numbers, and underscore characters
	- Has a maximum of 64 characters
- 4 Select a driver from the Directory Service Driver box.
- 5 Enter a DIT base value in the Directory Service DIT base box. The DIT base is the location where the directory service begins its search for the server entry. For required syntax, see ["DIT base syntax" on page 49.](#page-60-0)
- 6 Click OK.

### <span id="page-60-0"></span>**DIT base syntax**

When adding or modifying a directory driver entry, you can specify a DIT base. DIT base syntax depends on the directory driver that you choose.

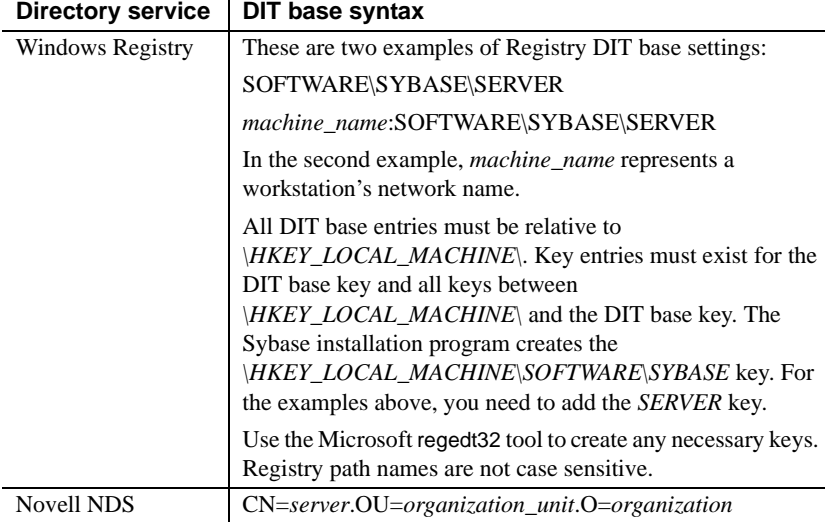

### *Table 7-1: Directory service DIT base syntax*

If you do not specify a DIT base, the directory driver uses a default value from [Table 7-2:](#page-61-0)

| Tapic T-4. Delaght DIT base values  |                                                 |  |  |  |
|-------------------------------------|-------------------------------------------------|--|--|--|
| Directory service   DIT base syntax |                                                 |  |  |  |
| Windows Registry                    | SOFTWARE\SYBASE\SERVER                          |  |  |  |
| Novell NDS                          | The name context from the user's Novell session |  |  |  |

<span id="page-61-0"></span>*Table 7-2: Default DIT base values*

## **Modifying an existing directory driver entry**

### ❖ **Modifying an existing directory driver entry**

- 1 Select your platform from the Platform box.
- 2 Select the appropriate directory service name in the Directory Service Name field.
- 3 Click Edit at the bottom of the dialog box. The Edit Directory Service Entry dialog box appears.
- 4 Update the directory service name, driver, and DIT base as required.
- 5 Click OK.

## **Deleting a directory driver entry**

#### ❖ **Deleting a directory driver entry**

- 1 Select your platform from the Platform box.
- 2 Select the appropriate directory service name in the Directory Service Name field.
- 3 Click Delete.

## **Activating a directory driver**

ocscfg displays the active directory driver in the Active Directory Service box. The first driver listed is the active driver.

- ❖ **Activating a directory driver**
	- 1 Select the appropriate directory service name in the Directory Service Name field.
	- 2 Click Set Active.

# <span id="page-62-0"></span>**Configuring a security driver**

Click the Security Service tab to display the dialog box for configuring security drivers. The ocscfg utility displays the location of *libtcl.cfg*, the driver configuration file, at the top of the dialog box.

### **Adding a security driver entry**

#### ❖ **Adding a security driver entry**

- 1 Select your platform from the Platform box.
- 2 Click Add. The Add Security Service Entry dialog box appears.
- 3 Type the security service name in the Local Name box.

The local name of the security service must correspond to an entry in *objectid.dat*. See ["The objectid.dat file" on page 95](#page-106-0) for more information.

- 4 Select a driver from the Security Service Driver box.
- 5 Click the OK button.

### **Modifying an existing security driver entry**

#### ❖ **Modifying an existing security driver entry**

- 1 Select your platform from the Platform box.
- 2 Select the appropriate security service name in the Local Name field.
- 3 Click the Edit button at the bottom of the dialog box. The Edit Security Service Entry dialog box appears.
- 4 Update the security service name and driver as required.
- 5 Click OK.

## **Deleting a security driver entry**

#### ❖ **Deleting a security driver entry**

- 1 Select your platform from the Platform box.
- 2 Select the appropriate security service name in the Local Name field.

3 Click Delete.

## **Setting the default security driver**

The ocscfg utility displays the default security driver in the Default Local Name field. The first driver listed is the default driver.

### ❖ **Setting the default security driver**

- 1 Select the appropriate security service name in the Local Name field.
- 2 Click Set Default.

# CHAPTER 8 **Using** *dsedit*

<span id="page-64-0"></span>This chapter explains how to use dsedit to configure a directory service or *sql.ini*. It covers the following topics:

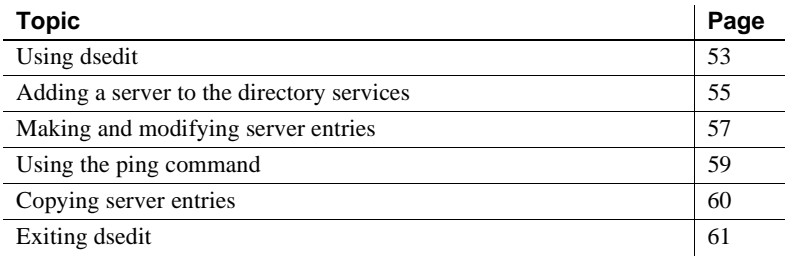

## <span id="page-64-1"></span>**Using dsedit**

The dsedit utility lets you configure a directory service or *sql.ini*.

You can start dsedit from its program icon, the DOS prompt, or the File Manager. You can also start dsedit from the Start menu or Explorer.

- To start dsedit from its program icon, double-click the dsedit icon in the Sybase program group.
- To start dsedit from the DOS prompt, enter:

dsedit

You can specify the following command line arguments:

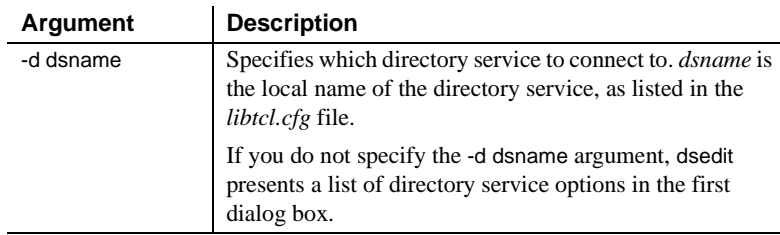

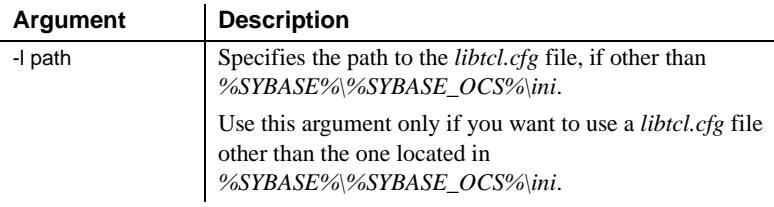

- To start dsedit through the File Manager or Explorer:
	- a Go to the *%SYBASE%\bin* directory.
	- b Double-click *dsedit.exe*.
- To start dsedit from the Start menu, choose Start | Programs | Sybase | dsedit.

### **Opening a session**

The Select Directory Service dialog box allows you to open a session with a directory service. You can open a session using one of the following:

- Any directory service that has a driver listed in *libtcl.cfg*
- *sql.ini*

To open a session, do one of the following:

- In the DS Name box, double-click the local name of the directory service to which you want to connect.
- Click the local name of the directory service to which you want to connect and click OK.

**Note** dsedit uses the SYBASE environment variable to locate *libtcl.cfg*. If you do not set the SYBASE environment variable correctly, dsedit will not locate *libtcl.cfg*.

The session number and local name of the directory service appear in the header bar.

#### **Opening additional sessions**

The dsedit utility allows you to have multiple sessions open.

#### ❖ **Opening additional sessions**

1 Choose Open Directory Service from the File menu.

The Select Directory Service box appears.

2 Double-click the local name of the directory service to which you want to be connected, or click the directory service name and click OK.

Opening multiple sessions allows you to copy entries between directory services. See ["Copying server entries" on page 60](#page-71-0) for more information.

#### **Activating sessions**

You must activate a session before you can work in it. To activate a session, do one of the following:

- Click in the session window.
- Choose the session from the Window menu.

The top dsedit header bar shows which session is active.

## <span id="page-66-1"></span><span id="page-66-0"></span>**Adding a server to the directory services**

 **Warning!** Most LDAP servers have an ldapadd utility for adding directory entries. Sybase recommends that you use dscp or dsedit instead, as they have built-in semantic checks that generic tools do not provide.

Each server entry is made up of a set of attributes. When you add or modify a server entry, dscp prompts you for information about server attributes. Some attributes are provided by default, others require user input. When you create a directory service with dscp, default values appear in brackets "[ ]". See [Table 5-2 on page 24](#page-35-1) for a list of accepted values.

**Note** When using dscp with LDAP, you can not allow any spaces after the LDAP entry in the *libtcl.cfg* directory.

dsedit is a graphical utility that allows you to add, delete and modify servers in the *libtcl\*.cfg* and interfaces (*sql.ini* on Windows NT) files. Before you can add, delete, or modify an LDAP server entry, you must add the LDAP URL to the *libtcl\*.cfg* file. See ["The libtcl.cfg and libtcl64.cfg files" on page 72](#page-83-0).

#### ❖ **Adding a server to the directory service using dsedit**

Use dsedit to add server to the directory service:

- 1 From the Windows task bar, select Start | Programs | Sybase | dsedit.
- 2 Select LDAP from the list of servers, and click OK.
- 3 Click Add New Server Entry.
- 4 Enter:
	- The server name required.
	- Security mechanism optional. A list of security mechanism OIDs are located in *SYBASE\_home\ini\objectid.dat*.
	- HA server name optional. This is the name of the high-availability failover server, if you have one.
- 5 Click Add New Network Transport.
	- Select the transport type from the drop-down list.
	- Enter the host name.
	- Enter the port number.
- 6 Click OK twice to exit the dsedit utility.

To view the server entries, enter the following URL in Netscape:

ldap://*host*:*port*/ditbase??one

For example:

ldap://huey:11389/dc=sybase,dc=com??one

**Note** Microsoft Internet Explorer does not recognize LDAP URLs.

# <span id="page-68-1"></span><span id="page-68-0"></span>**Making and modifying server entries**

Once you open a session with a directory service or *sql.ini*, you can add, modify, rename, and delete server entries associated with that session.

The server entries associated with the session appear in the Server box. Click on a server entry to select it.

Each server entry is made up of a set of attributes. The attributes and attribute values of a server entry, shown in [Table 8-1](#page-68-2), appear on the right side of the dialog box.

| <b>Attribute</b><br>name | Type of<br>value    | <b>Description</b>                                                                                                    | Default value     |
|--------------------------|---------------------|----------------------------------------------------------------------------------------------------|-------------------|
| Server<br>Version        | Integer             | The version level of the server object definition.                                                                                                    | 110               |
|                          |                     | Sybase provides this attribute to identify future changes<br>to the object definition.                                                                                                    |                   |
| Server<br>Name           | Character<br>string | The server's name.                                                                                                    | N/A               |
| Server<br>Service        | Character<br>string | A description of the service provided by the server.                                                                                                    | <b>SQL</b> Server |
|                          |                     | This value can be any meaningful description.                                                                                                    |                   |
| Server<br><b>Status</b>  | Integer             | The operating status of the server.<br>Valid values are:<br>$1 -$ Active<br>$2 -$ Stopped<br>$3 - Failed$<br>$4 - Unknown$                                                                                                    | $\overline{4}$    |
| Security<br>Mechanism    | Character<br>string | Object identifier strings (OID) that specify the security<br>mechanisms supported by the server. This attribute is<br>optional. If it is omitted, the Open Server allows clients<br>to connect with any security mechanism for which the<br>Open Server has a corresponding security driver. (See<br>Server Library and security services for process details.)<br>See objectid dat for more information about object<br>identifier strings. | N/A               |

<span id="page-68-2"></span>*Table 8-1: Server attributes*

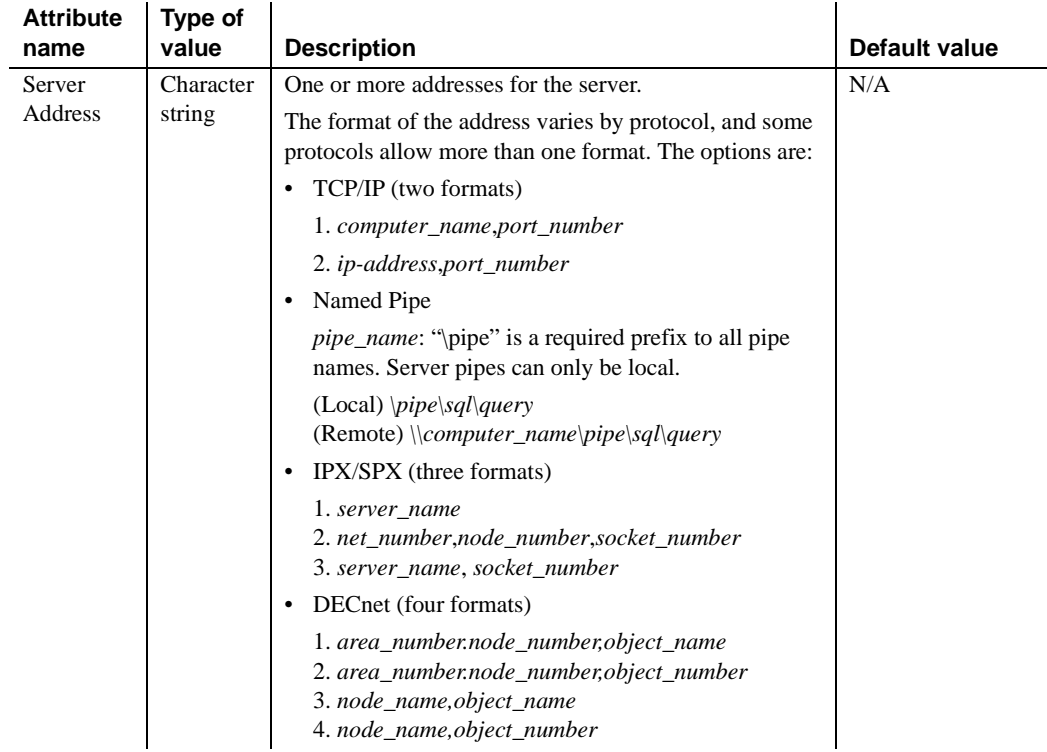

### **Adding a server entry**

- ❖ **Adding a server entry**
	- 1 Choose Add from the Server Object menu. The Input Server Name box appears.
	- 2 Type a server name in the Server Name box.
	- 3 Click OK.

The server entry appears in the Server box. To specify an address for the server, you must modify the entry.

### **Modifying a server entry**

#### ❖ **Modifying a server entry**

- 1 Click a server entry in the Server box.
- 2 Click the attribute you want to modify in the Attributes box.
- 3 Choose Modify Attribute from the Server Object menu. A dialog box appears, showing the current value of the attribute.
- 4 Enter a new value for the attribute or select a value from the drop-down list. See [Table 8-1 on page 57](#page-68-2) for a description of each attribute.
- 5 Click OK.

### <span id="page-70-1"></span>**Renaming a server entry**

#### ❖ **Renaming a server entry**

- 1 Click a server entry in the Server box.
- 2 Choose Rename from the Server Object menu. The Input Server Name box appears.
- 3 Enter a new name for the server entry in the Server Name box.
- 4 Click OK.

### **Deleting entries**

- ❖ **Deleting a server entry**
	- 1 Click a server entry in the Server box.
	- 2 Choose Delete from the Server Object menu.

# <span id="page-70-0"></span>**Using the ping command**

- ❖ **Verifying your network connection with ping**
	- 1 Click a server entry in the Server box.
- 2 Select the Ping command from the Server Object menu. The Ping dialog box appears.
- 3 Click the address you want to ping.
- 4 Click Ping.

A message box notifies you whether the connection is successful or if the connection fails. If the connection fails, see ["Troubleshooting connection](#page-74-0)  [failures" on page 63.](#page-74-0)

# <span id="page-71-0"></span>**Copying server entries**

The dsedit utility allows you to copy server entries within a session and between sessions. This includes copying entries from an *sql.ini* file to a directory service.

### **Copying entries within a session**

#### ❖ **Copying server entries within the current session**

- 1 Click one or more server entries in the Server box. Use the Shift key to select multiple entries.
- 2 Click the Copy button (below the menu bar), or choose Copy from the Edit menu.
- 3 Click the Paste button (below the menu bar) or choose Paste from the Edit menu.

dsedit appends the copied server entries with a version number of \_*n*. You can rename the copied server entries using the Rename command in the Server Object menu. See ["Renaming a server entry" on page 59](#page-70-1) for more information.

### **Copying entries between sessions**

#### ❖ **Copying server entries between sessions**

1 Using the directory service or *sql.ini*, open a session to which you want the entries copied.
To open a session, choose Open Directory Service from the File menu. See ["Opening additional sessions" on page 54](#page-65-0) for more information.

- 2 Click one or more server entries in the Server box of the session from which you want the entries copied. Use the Shift key to select multiple entries.
- 3 To copy the server entries, click Copy, or choose Copy from the Edit menu. To cut the server entries, click Cut, or choose Cut from the Edit menu.
- 4 Activate the session to which you want to paste the server entries. See ["Activating sessions" on page 55](#page-66-0) for instructions for activating a session.
- 5 Click Paste, or choose Paste from the Edit menu.

You can rename the copied server entries using the Rename command in the Server Object menu. See ["Renaming a server entry" on page 59](#page-70-0) for more information.

# **Exiting** *dsedit*

To exit dsedit, choose Exit from the File menu.

# CHAPTER 9 **Troubleshooting with** *dsedit*

This chapter explains how to use dsedit, Sybase's directory services utilities, to test the network connection between a Client-Library application and a SQL Server, Adaptive Server, or Open Server application. It covers the following topics:

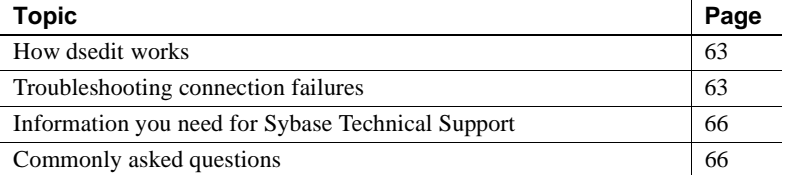

## <span id="page-74-0"></span>**How** *dsedit* **works**

dsedit allows you to verify that your Net-Library software has been installed correctly and that you can connect to SQL Server, Adaptive Server, or an Open Server application. dsedit mimics the interaction of the Client-Library ct\_connect routine and Net-Library, but does not require a valid user name on SQL Server or an Open Server application.

You can run dsedit anytime after the Net-Library installation is complete.

To test a server connection, ping the server using dsedit. For instructions, see [Chapter 8, "Using dsedit."](#page-64-0)

## <span id="page-74-1"></span>**Troubleshooting connection failures**

If your application fails to connect to a server, run dsedit. Reviewing the messages that dsedit displays may provide you with enough information to solve the problem.

Some types of problems are not diagnosed by dsedit; these are usually problems in your SQL Server, Adaptive Server, or Open Server setup, rather than in a Net-Library-to-network-software connection. Troubleshooting suggestions are included in ["If dsedit succeeds but other applications fail" on](#page-76-0)  [page 65.](#page-76-0)

### **If** *dsedit* **fails**

If dsedit does not make a successful connection, make sure that all the basic Net-Library requirements have been met:

- SQL Server, Adaptive Server, or Open Server is running on a server machine.
- A network hardware connection exists between your PC and the server machine.
- Your PC meets minimum hardware and software requirements.
- The network vendor's software is installed and running on your PC.
- The connection information in *sql.ini* is correct.

 **Warning!** Verify that you have only one copy of any Net-Library DLL installed on your PC.

If these requirements have been met, determine the point at which dsedit failed by reviewing the messages it displays.

If dsedit cannot connect to a server, it displays a message box.

If dsedit finds the connection information but notifies you that the server is not responding:

- Verify that the server is running. If you have access to the machine running the server, try using isql to log in to the server. Otherwise, ask your System Administrator to verify that the server you need is running.
- Verify that the networking software and hardware are properly configured. For example, check connectors, plugs, and so on, and confirm that your network software is running.
- Check for any network error messages displayed in the message boxes, or check the system event log for errors.

Ask your System Administrator to verify that your connection information provides the correct values to connect to the machine running the server, or use the utilities provided with your network software to verify this.

**Note** If the connection information is not the correct type (for example, if dsedit reports that it is trying to use a Named Pipe but your networking software uses the TCP/IP protocol), dsedit may be finding server information in *sql.ini* for a previously installed version of Net-Library for some other network. Verify that you have chosen the appropriate server to test.

dsedit also tells you if they cannot load the Net-Library DLL. If you see an "Unable to Load" message, verify that the Net-Library DLL is in a directory that is included in your PATH environment variable.

If you cannot resolve the problem yourself, have your designated Sybase support contact call Sybase Technical Support to report the problem. See ["Information you need for Sybase Technical Support" on page 66.](#page-77-0)

### <span id="page-76-0"></span>**If** *dsedit* **succeeds but other applications fail**

If dsedit does not report any errors, but your other applications fail to run:

- Verify whether your application uses the default server. If it passes a server name in the ct\_connect routine, make sure you selected the corresponding server from the dsedit list before you tested the connection.
- Verify that you have a valid user login name for SQL Server, Adaptive Server, or the Open Server application and that your permissions on databases and tables are consistent with the permissions required to run your applications.
- Verify that the Net-Library driver you want to use is listed in the *libtcl.cfg*  file.
- Use the isqluitity to verify that you can access your SQL Server, Adaptive Server, or Open Server application. isql is described in Open Client and Open Server *Programmer's Supplement*.
- On the machine that is running SQL Server or the Open Server application, use isql to verify that the databases and tables used by your application exist. If you do not have access to the machine running SQL Server, Adaptive Server, or the Open Server application, or if you are unfamiliar with isql, ask your database administrator to check for you.

# <span id="page-77-0"></span>**Information you need for Sybase Technical Support**

If you experience problems with a Net-Library product and must call Sybase Technical Support, be ready to provide the following information:

- The name and version number of your networking software.
- The name and version number of the operating system on which your networking software is running.
- The name and version number of the operating system on which the server to which you are connected is running.
- The version number of the server to which you are connected.
- The date and size of your Net-Library DLL. This information may be obtained by executing the DIR command and displaying a file list that includes the DLL.

# <span id="page-77-1"></span>**Commonly asked questions**

• *Question*: Does the Net-Library Drivers version 11.x support ODBC?

*Answer*: No. However, version 1.x of the Net-Libraries does.

• *Question*: I just got a new version of one of the Sybase DLLs. Why does my software still exhibit the old behavior?

*Answer*: Verify that only one copy of the DLL exists on your machine. If you find a second DLL with the same name, check your path to see which directory is listed first; you may be inadvertently loading the older version of the DLL.

*Question*: Why does cs\_ctx\_alloc fail?

*Answer*: Open *sybinit.err* to find a detailed description about why cs\_ctx\_alloc failed. *sybinit.err* is in the directory in which the application resides.

*Question*: Why does ct init fail?

*Answer*: Open the *sybinit.err* file to find a detailed description about why cs\_init failed. You can find this file in the directory in which the application resides.

Verify that all of the drivers listed in *libtcl.cfg* are installed, and that the path to the files is listed in *wsybset.bat*.

• *Question*: When running isql or dsedit, why do I get a "File Error" saying that it cannot find the Net-Library driver DLL?

*Answer*: Verify that all of the drivers listed in *libtcl.cfg* are installed, and that the path to the files is listed in *wsybset.bat*.

• *Question*: When running isql or dsedit, why do I get a "File Error" stating that it cannot find a DLL that is not one supplied by Sybase?

*Answer*: The DLL is probably a network vendor DLL, and the message may mean that your network is not installed properly.

# APPENDIX A **Environment Variables**

<span id="page-80-2"></span>This appendix describes environment variables that contain configuration information. It covers the following topics:

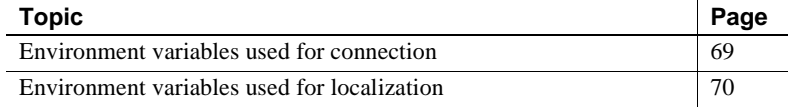

# <span id="page-80-0"></span>**Environment variables used for connection**

Open Client and Open Server products use the environment variables shown in [Table A-1](#page-80-1) during the connection process.

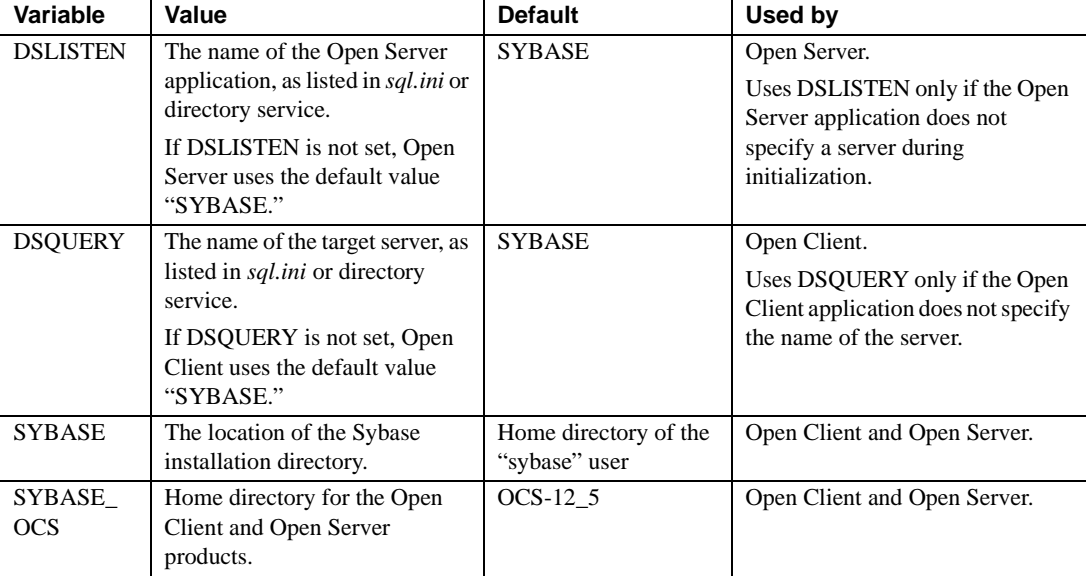

#### <span id="page-80-1"></span>*Table A-1: Environment variables used for connection*

 $\ddot{\phantom{a}}$ 

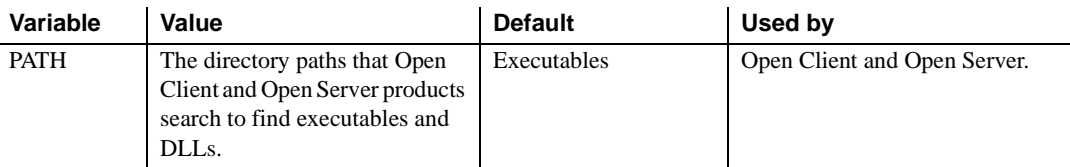

# <span id="page-81-0"></span>**Environment variables used for localization**

<span id="page-81-1"></span>Open Client and Open Server products use the environment variables shown in [Table A-2](#page-81-1) during localization.

| <b>Environment</b><br>variable | Set it to a locale name that indicates                                                                                                    | <b>Used during</b>                           |
|--------------------------------|----------------------------------------------------------------------------------------------------|----------------------------------------------|
| LC ALL                         | Language, character set, and collating sequence to use for<br>messages, data type conversions, and sorting.                                                         | Initial localization,<br>custom localization |
| LANG                           | Language, character set, and collating sequence to use for<br>messages, datatype conversions, and sorting.                                                          | Initial localization                         |
|                                | Open Client and Open Server products search for LANG<br>if they cannot find LC ALL.                                                                                 |                                              |
| LC COLLATE                     | Collating sequence (sort order) to use when sorting and<br>comparing character data.                                                                                | Custom localization                          |
| LC CTYPE                       | Character set to use for datatype conversions.                                                                                                    | Custom localization                          |
| LC MESSAGE                     | Language to use for messages.                                                                                                    | Custom localization                          |
| LC TIME                        | Date and time data representation to use for a datetime<br>string, such as date and time formats, names in the native<br>language, and month and day abbreviations. | Custom localization                          |

*Table A-2: Environment variables used for localization* 

The LC\_\* environment variables are POSIX standard environment variables and can be used by non-Sybase applications. Verify that the *locales.dat* file lists the same locale names as are used by the environment variables of the non-Sybase application.

# APPENDIX B **Configuration Files**

This appendix describes the files that Open Client and Open Server products use to obtain configuration information. It covers the following topics:

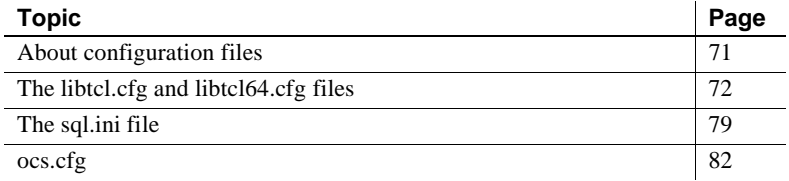

# <span id="page-82-0"></span>**About configuration files**

Configuration files are created during installation at a default location in the Sybase installation directory structure.

[Table B-1](#page-82-1) lists the configuration files that Open Client and Open Server products use:

| <b>Filename</b> | <b>Description</b>                                                                                                    | Location                             | For more<br>information                                        |
|-----------------|----------------------------------------------------------------------------------------------------|--------------------------------------|----------------------------------------------------------------|
| libtcl.cfg      | The driver configuration file contains information<br>regarding directory, security, and network drivers<br>and any required initialization information.                             | $SYBASE$ home\OCS-<br>12 $5\mid$ ini | See "The libtcl.cfg"<br>and libtcl64.cfg<br>files" on page 72. |
| sql.ini         | The interfaces file contains network and security<br>information for each server listed in the file. In<br>addition, this file is used as a backup to the<br><i>libtcl.cfg file.</i> | SYBASE_home\ini                      | See "The sql.ini file"<br>on page 79.                          |
| objectid.dat    | Maps global object identifiers to local names for<br>character set, collating sequence, and security<br>mechanisms.                                                                  | $SYBASE$ home\ini                    | See Appendix C,<br>"Localization."                             |
| ocs.cfg         | The runtime configuration file allows you to<br>change certain Open Client application values at<br>runtime.                                                                         | $SYBASE$ home\ini                    | See "ocs.cfg" on<br>page 82.                                   |

<span id="page-82-1"></span>*Table B-1: Names and locations for configuration files*

# <span id="page-83-0"></span>**The** *libtcl.cfg* **and** *libtcl64.cfg* **files**

The *libtcl.cfg* and the *libtcl64.cfg* files (collectively *libtcl\*.cfg* files) are the driver configuration files that contain information about three types of drivers used by Open Client and Open Server products:

- Directory drivers
- Security drivers
- Network (Net-Library) drivers

A driver is a Sybase library that provides Open Client and Open Server software with a generic interface to an external service provider. This allows Open Client and Open Server to easily support multiple service providers. For example, Open Client can use the Winsock TCP/IP Net-Library driver, *NLWNSCK*, to connect to a server using the Winsock TCP/IP protocol.

Open Client and Open Server reads *libtcl\*.cfg* when loading a network, directory, or security driver. An entry in *libtcl.cfg* provides Open Client and Open Server products with the name of the driver and its initialization information.

The purpose of the *libtcl\*.cfg* files is to provide configuration information such as driver, directory, and security services for Open Client and Open Server, and for Open Client and Open Server-based applications. Both *libtcl.cfg* and *libtcl64.cfg* are provided on 64-bit platforms. 32-bit applications (on 64-bit platforms) such as dsedit and srvbuild look up the *libtcl.cfg* file while 64-bit applications look up the *libtcl64.cfg* file for configuration information.

The *libtcl\*.cfg* file determines whether the interfaces file or LDAP directory services should be used. If LDAP is specified in the *libtcl\*.cfg* file, the interfaces file is ignored unless the application specifically overrides the *libtcl\*.cfg* file by passing the -*I* parameter while connecting to a server.

*libtcl.cfg* is located in the *SYBASE\_home\OCS-12\_5\ini* directory.

## **Layout of** *libtcl.cfg*

*libtcl.cfg* is divided into sections, one for each type of driver. ocscfg creates the section headings as follows:

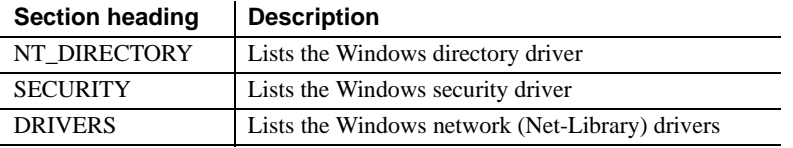

**Note** The sections do not have to be in a specific order.

### **Directory drivers**

The syntax for a directory driver entry is:

```
provider=driver ditbase
```
where:

- *provider* is a local name of the directory service. The local name should contain only letters, numbers, and underscores and has a maximum of 64 characters.
- *driver* is the name of the driver. The default location for drivers is in *SYBASE\_home\OCS-12\_5\dll*. The options for *driver* are:

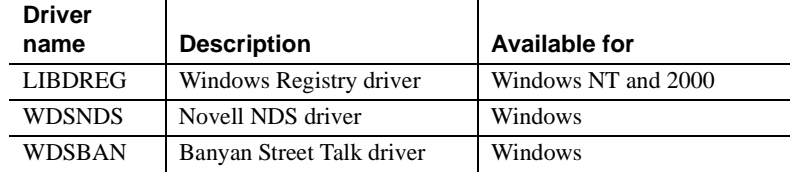

• *ditbase* is where the directory service begins its search for the server entry. The syntax for *ditbase* depends on the directory service provider:

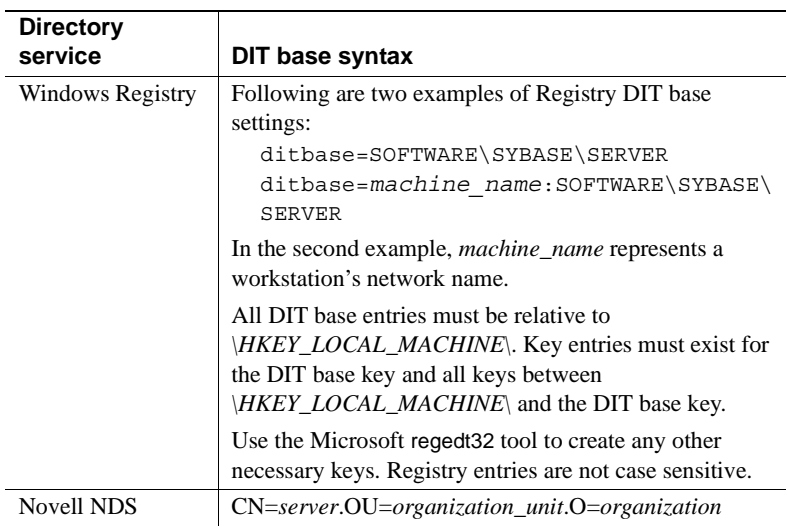

#### **DCE directory service ditbase syntax**

If you use DCE directory services, DIT base information in the *libtcl.cfg* file uses this syntax:

ditbase=/.:/dce\_cell\_name

For example:

**ditbase=/.:/subsys/sybase/dataservers**

### **For LDAP entries in the DIRECTORY section**

In its simplest form, LDAP directory services are specified in this format:

[DIRECTORY] ldap=libdldap.so *ldapurl*

where the *ldapurl* is defined as:

ldap://*host:port/ditbase*

The following LDAP entry, using these same attributes, is an anonymous connection and only works only if the LDAP server allows read-only access.

ldap=libdldap.so ldap://test:389/dc=sybase,dc=com

You can specify a user name and password in the *libtcl\*.cfg* file as extensions to the LDAP URL to enable password authentication at connection time.

To set the user name, enter:

```
if (ct_con_props(conn, CS_SET, CS_DS_PRINCIPAL, 
ldapprincipal,
      strlen(ldapprincipal), (CS_INT *)NULL) != 
CS_SUCCEED)
{
      ...
}
```
To set the password, enter:

```
if (ct_con_props(conn, CS_SET, CS_DS_PASSWORD, 
ldappassword,
      strlen(ldappassword), (CS_INT *)NULL) != 
CS_SUCCEED)
{
      ...
}
```
#### **Encrypting the password**

Entries in the *libtcl.cfg* and *libtcl64.cfg* files are in human-readable format. Sybase provides a pwdcrypt utility for basic password encryption. pwdcrypt is a simple algorithm that, when applied to keyboard input, generates an encrypted value that can be substituted for the password. pwdcrypt is located in *%SYBASE%\%SYBASE\_OCS%\bin*.

#### ❖ **Encrypting the password**

1 From the Open Client and Open Server (OCS) directory, enter the following at the command prompt:

bin/pwdcrypt

2 Enter your password twice when prompted. pwdcrypt generates an encrypted password, for example:

0x01312a775ab9d5c71f99f05f7712d2cded2i8d0ae1ce78868d0e8669313d1bc4c706

3 Copy and paste the encrypted password into the *libtcl\*.cfg* file using any standard ASCII-text editor. Before encryption, the file entry appears as follows:

```
ldap=libdldap.so
ldap://dolly/dc=sybase,dc=com????bindname=cn=Manager,dc=sybase,dc=com?s
ecret
```

```
4 Replace the password with the encrypted string:
```

```
ldap=libdldap.so
ldap://dolly/dc=sybase,dc=com????bindname=cn=Manager,dc=sybase,dc=com?
```
0x01312a775ab9d5c71f99f05f7712d2cded2i8d0ae1ce78868d0e8669313d1bc4c706

**Warning!** Even if your password is encrypted, you should still protect it using file-system security.

### **Security drivers**

Following is the syntax for a security driver entry:

*provider*=*driver init\_string*

where:

*provider* is the local name for the security mechanism. The local name of the security mechanism is listed in the object identifiers file, *%SYBASE%\%SYBASE\_OCS%\ini\objectid.dat*.

See ["The objectid.dat file" on page 95](#page-106-0) for information about the *objectid.dat* file.

• *driver* is the name of the driver. The default location for drivers is in *SYBASE\_home\OCS-12\_5\dll*. The options for *driver* for Windows NT, Windows 2000, Windows 2003, and Windows XP are:

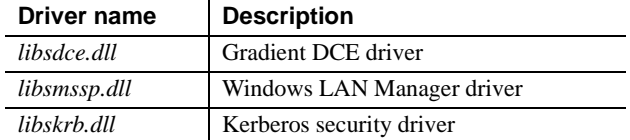

*init string* is an initialization string for the security driver. This element is optional. The value for *init\_string* varies by driver.

For the Kerberos driver, *init string* specifies the optional qualifier for the security principal names. The syntax for *init\_string* is as follows, where *realm* is the value to append to a principal name if the realm information is not available. If the realm name does not start with an "at" sign  $(\mathcal{Q})$ , a forward slash (/) is inserted between the principal name and the realm information.

secbase=*realm*

#### **Security service initialization syntax**

Support for the Kerberos security driver is added to Open Client and Open Server. To use the Kerberos security driver, you must do one of the following:

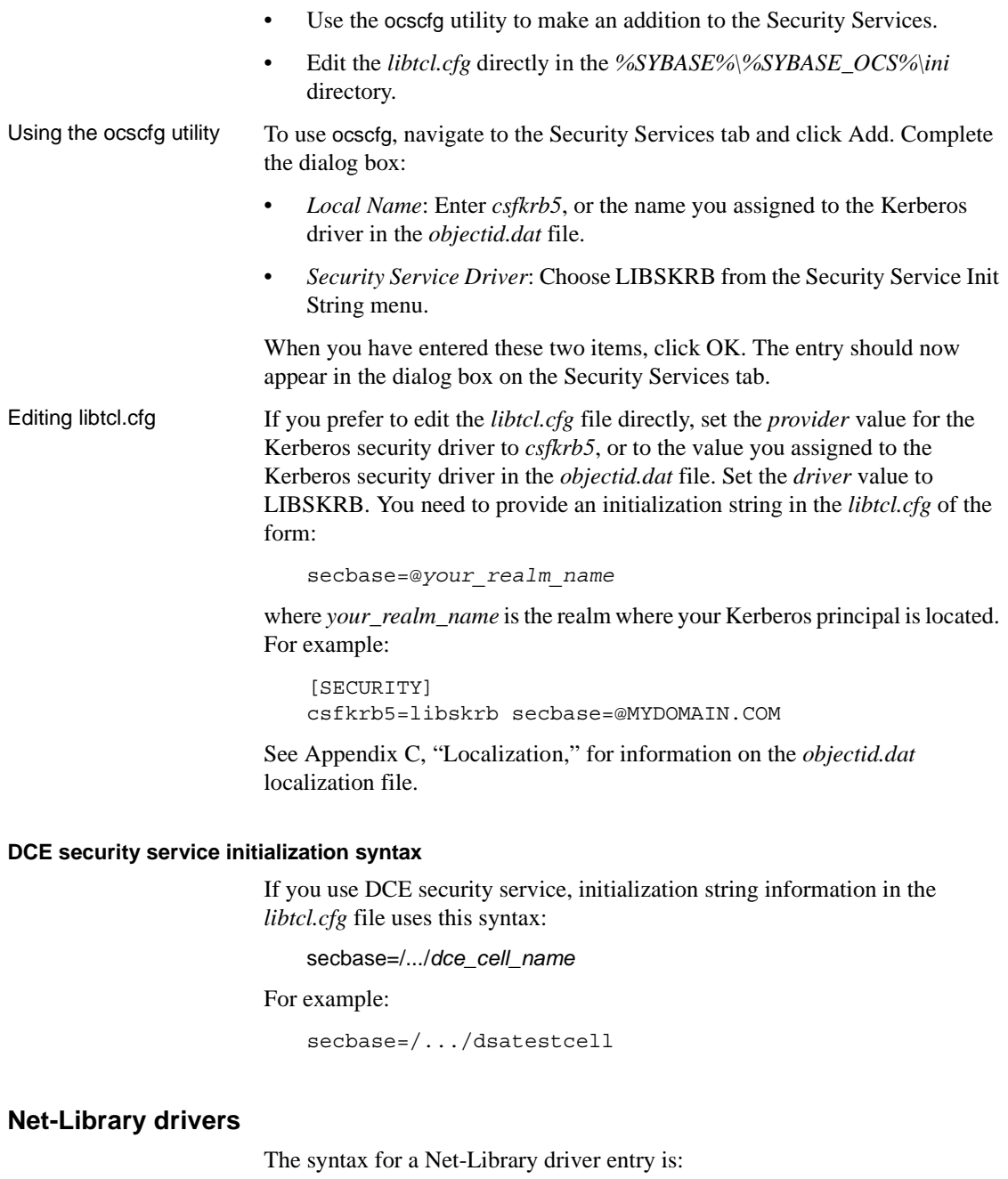

<span id="page-88-0"></span>*driver*=*protocol description*

where:

• *driver* is the name of the driver. The default location for drivers is in *%SYBASE%\%SYBASE\_OCS%\dll*. The options for *driver* are:

![](_page_89_Picture_145.jpeg)

- *protocol* is the name of the network protocol. which must match the protocol of the driver. Valid values are:
	- "TCP" for TCP/IP
	- "NAMEPIPE" for Named Pipe
	- "SPX" for SPX/IPX
	- "DECNET" for DECnet
- *description* is an optional description of the driver.

### *libtcl.cfg* **example**

![](_page_89_Picture_146.jpeg)

[DRIVERS] NLWNSCK=TCP Winsock TCP/IP Net-Lib driver NLMSNMP=NAMEPIPE Named Pipe Net-Lib driver NLNWLINK=SPX NT NWLINK SPX/IPX Net-Lib driver NLDECNET=DECNET DecNET Net-Lib driver

```
[SECURITY]
 NTLM=LIBSMSSP
```
Editing *libtcl.cfg* Use ocscfg to configure drivers in the *libtcl.cfg* file. See Chapter 7, "Using [ocscfg,"](#page-56-0) for instructions for using ocscfg.

## <span id="page-90-0"></span>**The** *sql.ini* **file**

The *sql.ini* file contains information about the network locations of servers. Open Client and Open Server use *sql.ini* as a limited-function directory service. *sql.ini* also serves as a default if an external directory service fails. By default, Open Client and Open Server products look for *sql.ini* in the *%SYBASE%\ini* directory.

- Open Client uses the network information provided by the query line of a *sql.ini* file entry to connect to the server.
- Open Server uses the network information provided by the master line of a *sql.ini* file entry to listen for client connection requests.

An application can specify a different location for Open Client and Open Server products to look for *sql.ini*. See ct\_config in the Open Client *Client-Library/C Reference Manual* and srv\_props in the Open Server *Server-Library/C Reference Manual* for more information.

Use dsedit to edit *sql.ini*. See [Chapter 8, "Using dsedit,"](#page-64-0) for instructions about using dsedit.

### *sql.ini* **entries**

A *sql.ini* file entry has the form:

```
[SERVERNAME]
 service_type=driver,address
secmech=mechanism1,...,mechanismn
```
where:

- **SERVERNAME** is an alias by which Open Client or Open Server recognizes which *sql.ini* entry to read. *SERVERNAME* must begin with a letter (ASCII a-z, A-Z); can contain letters, numbers, and underscores only; and have a maximum of 11 characters.
- *service\_type* specifies the type of connection.

For Windows NT and 2000, the options for *service\_type* are:

- "master" for a master line, which is used by server applications to listen for client queries.
- "query" for a query line, which is used by client applications to find servers.

The master line and the query line of a *sql.ini* entry contain identical information. dsedit creates both types of lines for each entry. The resulting entry can be used by both clients and servers.

- *driver* is the name of the network driver to use for the connection. See ["Net-Library drivers" on page 77](#page-88-0) for a list of network drivers.
- *address* is the network address for the specified server. The format of the address information depends on the network protocol used for the connection. The options for *address* are:

![](_page_91_Picture_209.jpeg)

• "secmech" is the identifier used to list the security mechanisms that a server supports. The "secmech" line is optional.

See ["Security mechanisms" on page 33](#page-44-0) for more information about the secmech line.

• *mechanism1,..., mechanism* are the security mechanisms that a server supports. You can specify multiple security mechanisms by using a comma (",") as a separator.

A security mechanism is listed as its object identifier. An object identifier is a globally unique series of numbers that maps to the local name for a security mechanism in the global object identifiers file.

See ["The objectid.dat file" on page 95](#page-106-0) for more information about object identifiers.

### *sql.ini* **examples**

![](_page_92_Picture_140.jpeg)

The following table lists *sql.ini* examples for each protocol:

## **Multiple connection service entries**

A server can listen for clients over multiple networks. Clients can connect to servers over multiple networks at runtime.

### **Servers listening over multiple networks**

Edit the server's *sql.ini* file to listen over multiple networks by creating multiple "master" entries, one for each network the server will listen on. For example, the server MYSERVER has the following *sql.ini* entry:

```
MYSERVER
    master = NLWNSCK, mercury, 1234
     master = NLNWLINK,my_mercury_spx
```
When a server parses *sql.ini* and sees the server name MYSERVER, it listens at the TCP/IP address "mercury,1234" for incoming TCP/IP connections and at the SPX bindery address "my\_mercury\_spx" for incoming IPX/SPX connections.

#### **Clients connecting over multiple networks**

Edit the client's *sql.ini* file to connect over multiple networks by creating multiple "query" entries, one for each network to which the client will connect. For example, the server SERVER99 has the following "query" services in its *sql.ini* entry:

```
SERVER99
    query = NLWNSCK, mercury, 1234
     query = NLWNSCK, plato, 9876
      query = NLMSNMP,\\plato\pipe\sql\query
      query = NLNWLINK,my_mercury_spx
```
An Open Client application tries to connect first to the server at "mercury,1234." If that attempt fails, it tries the server at "plato,9876." If that attempt fails, it tries the server at "\\plato\pipe\sql\query" using the Named Pipes protocol. As a final attempt, it tries the server at "my\_mercury\_spx" using the IPX/SPX protocol. If the final attempt fails, Open Client returns an error.

## <span id="page-93-0"></span>**ocs.cfg**

*ocs.cfg*, the runtime configuration file, is used by Client-Library applications to set:

- Property values
- Server option values
- Server capabilities
- Debugging options

By using *ocs.cfg*, applications eliminate the need to call routines to set values. A benefit of using *ocs.cfg* is that the application's settings can be changed without recompiling the code.

Client-Library does not read *ocs.cfg* by default. The application must set properties to enable Client-Library to use this file.

See "Using the Open Client and Open Server Runtime Configuration File" in the Open Client Client-Library *Reference Manual* for information about the file syntax and the properties you can set in the file.

<span id="page-96-0"></span>Localization is the process of initializing an application to execute using a specific language and related cultural conventions.

This appendix discusses localization and localization files from a system configuration perspective. For a discussion of programming issues related to localization, see the Open Client and Open Server *International Developer's Guide*. This appendix covers the following topics:

![](_page_96_Picture_95.jpeg)

## <span id="page-96-1"></span>**Overview of the localization process**

Open Client and Open Server applications can localize in two different ways:

- Using initial localization values
- Using initial localization values and custom localization values

All Open Client and Open Server applications use initial localization values, which are determined at runtime.

In addition, an Open Client and Open Server application can use custom localization values if there is a need to localize at a specific point during the application's execution. Custom localization values override the initial localization values that are set up at runtime.

### **Environment variables used during localization**

Open Client and Open Server use environment variables to determine which locale name to look for in *locales.dat*. When setting up initial localization values, Open Client and Open Server search for the following environment variables:

- LC\_ALL
- LANG, if LC\_ALL is not set

When setting up custom localization values, Open Client and Open Server may also search for one or more of the following environment variables:

- LC ALL
- LC\_COLLATE
- LC\_TYPE
- LC\_MESSAGE
- LC\_TIME

See the Open Client and Open Server *International Developer's Guide* for more information about what environment variables an application uses during custom localization.

See [Appendix A, "Environment Variables,"](#page-80-2) for reference information about the environment variables listed above.

Before running a localized application:

- Make sure the *locales.dat* file contains an entry which reflects the localization values the application will use. If it does not, add an appropriate entry.
- Make sure that the localization files that your application will use are installed:
	- Localized message files are located in the *%SYBASE%\locales\message* directory.
	- Collating sequence files are located in the *%SYBASE%\charsets*  directory.

Open Client and Open Server products come with the localization files to support one language, and one or more character sets and sort orders.

# <span id="page-98-0"></span>**Localization files**

At runtime, Open Client and Open Server applications pick up localization information from external files. Three directories in the Sybase release directory contain these files:

- The *locales* directory contains:
	- The *locales.dat* file, which maps locale names to languages, character sets, and collating sequences.
	- The *message* subdirectory, which contains localized error messages for all products, organized by language name.
	- *language\_name* subdirectories, which are included to provide compatibility with previous releases of Open Client and Open Server software. These directories contain localized message files organized by character set.
- The *charsets* directory contains a subdirectory for each supported character set. Each subdirectory contains sort and conversion files for the character set.
- The *ini* directory contains:
	- The *objectid.dat* file, which maps a global identifier for an object to local platform-specific names.
	- The *mnemonic.dat* file, which provides mnemonic strings for replacing source Unicode, if necessary.

All Open Client and Open Server products include files to support at least one language and one or more character sets and collating sequences. During installation, these files are loaded into the Sybase home directory structure in the correct locations.

When configuring an Open Client or Open Server application, you must make sure that the above directories contain the correct files for your site and application.

# <span id="page-98-1"></span>**The** *locales* **directory**

The *locales* directory contains files that your application uses to load localization information. It also contains language-specific message files.

### **The locales.dat file**

Located in the *%SYBASE%|locales* directory, *locales.dat* provides platformspecific locale information in a Sybase proprietary format. This file associates locale names with languages, character sets, and collating sequences.

**Warning!** If you plan to use isql, which uses iso 1 as its client character set default when talking to a server, modify the character sets to prevent data corruption. This can be done *one* of the following ways:

- Add a new entry to the section of the *locales.dat* file, such as isql.german.cp850, and call isql with option -J isql.
- Set LANG=isql, to change the client character set to cp850.
- Issue a command like mode con cp SELECT=1250 before calling isql, so that the display character set is changed to iso\_1.

#### **How** *locales.dat* **is used**

Open Client and Open Server applications use *locales.dat* to determine what localization information to load. *locales.dat* directs Open Client and Open Server applications to localization information, but it does not contain actual localized messages or character set information.

### *locales.dat* **sections and entries**

*locales.dat* contains platform-specific sections, each of which contains predefined locale definition entries. These entries vary by platform, but all sections include an entry defining a "default" locale.

Locale definition entries have the form:

```
locale = locale_name, language_name, charset_name 
[,sortorder_name]
```
where:

- *locale name* is the name of the locale definition. The default values for *locale name* are vendor-specified and based on POSIX terminology. Comments at the end of the *locales.dat* file list POSIX values for locale names.
- *language name* is the subdirectory name by which Sybase products recognize the language.
- *charset name* is the subdirectory name by which Sybase products recognize the character set.
- *sortorder\_name* is the file name by which Sybase products recognize the collating sequence (optional).

The following *locales.dat* file entry specifies a French locale. Because no sort order is specified, the default sort order "binary" is used with this locale:

 $locale = fr.FR.88591, french, iso1$ 

#### *locales.dat* **example**

The following portion of a *locales.dat* file illustrates a platform-specific section in a *locales.dat* file:

[NT] locale = enu, us\_english, cp1252 locale = fra, french, cp1252 locale = deu, german, cp1252 locale = default, us\_english, cp1252

#### **Editing** *locales.dat*

If the predefined entries in *locales.dat* do not meet your needs, use a text editor to edit the file.

 **Warning!** Before you edit, make a copy of the original *locales.dat*. The copy will help you solve any problems with the edited version. Also, review the entries for your platform to see if an entry already exists.

You can:

- Change the "default" locale definition.
- Add a locale definition.
- Match a locale name used by non-Sybase software. For example, the Sybase predefined locale name is "fr":

locale = fr, french, iso\_1

If a non-Sybase application requires a value of "french" for the LC\_ALL environment variable, change the locale name to:

locale = french, french, iso\_1

To add a new entry to *locales.dat* or to change an existing entry:

- 1 Choose a value for *locale\_name*.
- 2 Determine the value for *language\_name*.

When a Sybase language module is installed, a subdirectory for the language is created in the *locales*\*message* directory of the Sybase directory tree. *language\_name* must correspond to this subdirectory's name.

3 Determine the value for *charset\_name*.

When a Sybase language module is installed, subdirectories for each supported character set are created in the *charsets* directory of the Sybase directory tree. *charset\_name* must correspond to one of these subdirectory names.

4 Determine the value for *sortorder\_name* if you want a sort order other than binary.

The *charsets*\*charset\_name* subdirectory contains the sort order (\**.srt*) files for the character set. *sortorder\_name* must correspond to one of these file names (without the *.srt*).

5 In the appropriate platform-specific section of the *locales.dat* file, enter or change the appropriate entry.

After you make the change:

- Update localization environment variables (LC\_ALL, LC\_CTYPE, LC\_MESSAGE, LC\_TIME, LANG) as appropriate.
- If you have added a new locale name and you want existing applications to use this new name in cs\_locale calls, edit and recompile the applications as appropriate.

You need not delete entries from *locales.dat*, even if applications no longer use them. If you decide to delete an entry, make sure no application uses it.

### **Localized message files**

 **Warning!** Do not edit localized message files.

Localized message files contain product messages in a particular language. These message files (the *\*.loc* files in the *%SYBASE%\locales\message\ language\_name* directories) enable Open Client and Open Server applications to generate messages in a variety of languages.

All Open Client and Open Server products include English (us english) message files. Your products may also include files to support additional languages.

If you purchase and install a new language module, the installation process adds a *language\_name* subdirectory containing message files in the new language.

Message file names sometimes vary by platform, but most resemble the following names:

- *cslib.loc* CS-Library messages
- *ctlib.loc* Client-Library messages
- *oslib.loc* Server-Library messages
- *blklib.loc* Bulk Library messages
- *bcp.loc* Bulk Copy messages
- *esql.loc* Embedded SQL messages

All Open Client and Open Server message files use the Unicode ISO 10646 UTF-8 character set.

Open Client and Open Server products convert messages from UTF-8 to other character sets as needed.

# <span id="page-102-0"></span>**The** *charsets* **directory**

The *charsets* directory contains conversion and collating sequence files for each supported character set.

### **Conversion configuration files**

The conversion configuration file for a character set contains information on how the conversion process should proceed.

### **How conversion configuration files are used**

When clients and servers use different character sets, conversion between the character sets is necessary. Open Client and Open Server products include files to support conversions for each character set.

The conversion configuration file for a character set specifies the mode to use for the conversion and the replacement character to use for unmappable characters.

[Table C-1](#page-103-0) describes conversion modes:

|                                                      | Mode             | <b>Description</b>                                                                                                    |
|------------------------------------------------------|------------------|----------------------------------------------------------------------------------------------------|
| <b>MATCH</b><br>Shipped files contain this<br>value. |                  | The conversion process converts matching source and<br>destination values.                                                                                                    |
|                                                      |                  | If the code for a source character is illegal or unmappable, the<br>conversion process uses the destination replacement character<br>defined in the destination character set's conversion<br>configuration file.                                                                                                 |
|                                                      | <b>BESTGUESS</b> | The conversion process converts matching and best-guess<br>source and destination values.                                                                                                    |
|                                                      |                  | If the code for a source character is illegal or unmappable, the<br>conversion process uses the destination replacement character<br>defined in the destination character set's conversion<br>configuration file.                                                                                                 |
|                                                      | <b>MNEMONIC</b>  | Converts matching source and destination values. If there is no<br>match for a source value, the conversion process uses a<br>Unicode mnemonic string as the destination value. If there is no<br>suitable mnemonic string, the conversion process uses a<br>Unicode hexadecimal string as the destination value. |
|                                                      |                  | If the code for a source character is illegal, the conversion<br>process uses the destination replacement character defined in<br>the destination character set's conversion configuration file.                                                                                                    |

<span id="page-103-0"></span>*Table C-1: Coded character set conversion modes*

The Open Client and Open Server *International Developer's Guide* contains a detailed description of the character set conversion process.

### **Location of the conversion configuration files**

Each character set has a conversion configuration file. This file is located at *%SYBASE%\charsets\charset\_name\charset\_name.cfg*.

See ["Localization files" on page 87](#page-98-0) for a diagram of the *SYBASE\_home\charsets* directory structure.

### **Conversion configuration file entries**

The conversion section contains entries that describe how conversion to a particular character set should take place. Conversion section entries can indicate either table-driven or algorithm-driven conversion.

Table-driven entries have the following form:

```
[conversion]
     convertto = dest_charset, table, mode, replacement_char
```
where:

- *dest\_charset* is the name of the destination character set.
- The comma (,) is the list separator character for the file.
- table is a keyword that indicates that the conversion is table-driven.
- *mode* is the conversion mode to use. It applies to table-driver conversions only. The valid values are:
	- **MATCH**
	- **BESTGUESS**
	- **MNEMONIC**

See [Table C-1](#page-103-0) for a complete description of each mode.

• *replacement\_character* is a hexadecimal (without the "0x" prefix) encoding of the destination replacement character to use during MATCH and BESTGUESS mode conversions.

Algorithm-driven entries have the following form:

```
[conversion]
     convertto = dest_charset, sys_algorithm, multiplier
```
where:

- *dest charset* is the name of the destination character set.
- The comma (*,*) is the list separator character for the file.
- sys algorithm is a keyword that indicates that the conversion uses a standard Open Client and Open Server conversion algorithm.
- *multiplier* is an integer value representing the conversion multiplier for the conversion. This value indicates the maximum amount that strings may increase in length during conversion.

### **Conversion configuration file example**

The following is an example of a conversion configuration file:

```
; Conversion config File for iso_1 charset.
 [conversion]
 convertto = utf8, table, MATCH, 3F
 convertto = cp850, sys-algorithm, 1
 convertto = cp437, sys-algorithm, 1
 convertto = roman8, sys-algorithm, 1
 convertto = mac, sys-algorithm, 1
```
### **Collating sequence files**

 **Warning!** Do not edit collating files.

The order in which a system sorts characters is called its collating sequence or sort order.

Open Client and Open Server products include files to support a variety of collating sequences. These files, located in the *%SYBASE%\locales\message* directory, can vary by platform but generally include the following:

- *binary.srt*
- *dictionary.srt*
- *noaccents.srt*
- *nocase.srt*
- *nocasepref.srt*

Collating sequences are specified in *locales.dat* file entries. If a *locales.dat* file entry does not specify a collating sequence, then a binary sort order is used.

For more information about collating sequences, see the Open Client and Open Server *International Developer's Guide*.

# <span id="page-105-0"></span>**The** *ini* **directory**

The *ini* directory contains:

- The global object identifiers file (*objectid.dat*)
- The mnemonics file (*mnemonic.dat*)

### <span id="page-106-0"></span>**The objectid.dat file**

The global object identifiers file, called *objectid.dat*, associates a unique global object identifier with the local name of an object.

An object identifier is a series of non-negative integer values separated by a dot. An object identifier is based on a naming tree defined by the international standards bodies CCITT and ISO.

#### **Location of** *objectid.dat*

*objectid.dat* is located in the *SYBASE\_home\ini* directory.

#### *objectid.dat* **sections and entries**

*objectid.dat* contains a section for each class of object.

Object class entries have the form:

```
[Object Class]
    object_identifier local_name1, ..., local_namen
```
where:

- *Object Class* is the section identifier.
- *object\_identifier* is the globally unique object identifier.
- *local\_name1,..., local\_namen* are the local names associated with the object identifier, separated by a comma.

#### *objectid.dat* **example**

The following portion of an *objectid.dat* file illustrates sections in *objectid.dat*:

```
[charset]
      1.3.6.1.4.1.897.4.9.1.1 = iso_1
      1.3.6.1.4.1.897.4.9.1.2 = cp850
      1.3.6.1.4.1.897.4.9.1.3 = cp437
      1.3.6.1.4.1.897.4.9.1.4 = roman8
     1.3.6.1.4.1.897.4.9.1.5 = \text{mac}
```

```
[collate]
      1.3.6.1.4.1.897.4.9.3.50 = binary
      1.3.6.1.4.1.897.4.9.3.51 = dictionary
      1.3.6.1.4.1.897.4.9.3.52 = nocase
      1.3.6.1.4.1.897.4.9.3.53 = nocasepref
      1.3.6.1.4.1.897.4.9.3.54 = noaccents
[secmech]
      1.3.6.1.4.1.897.4.6.1 = dce, dcesecmech
      1.3.6.1.4.1.897.4.6.2 = nds, novellsecmech
      1.3.6.1.4.1.897.4.6.3 = NTLM, N, ntsecmech
      1.3.6.1.4.1.897.4.6.6 = csfkrb5, kerberos
```
**Note** If you change the local name of an object, use a text editor to edit *objectid.dat* accordingly.

### **The mnemonic.dat file**

*mnemonic.dat* contains POSIX mnemonic strings that can be used to replace unmappable source characters, if necessary, during character set conversion.

*mnemonic.dat* contains only UCS-2 <-> mnemonic string conversions. Each Unicode mnemonic in the shipped *mnemonic.dat* file is a string of XPG4 characters representing a Unicode character.

*mnemonic.dat* works by associating POSIX mnemonic strings with Unicode UCS-2 character encodings. Because the mnemonic strings use characters from the XPG4 Portable Character Set, the strings are suitable for use in any destination character set.

#### **How** *mnemonic.dat* **is used**

*mnemonic.dat* is used only if the conversion configuration file (*charset.cfg*) for a destination character set specifies a mode of "Mnemonic." If this is the case, then at conversion time *mnemonic.dat* is used as follows:

- 1 If a source character is found to be unmappable in the destination character set, Sybase software converts the source character to Unicode UCS-2.
- 2 Sybase looks up the UCS-2 encoding in the *mnemonic.dat* file and uses the mnemonic string associated with it in the destination data stream.
- 3 If *mnemonic.dat* does not contain a suitable string, a Unicode UCS-2 hexadecimal string is used in the destination data stream.
<span id="page-108-3"></span>See the Open Client and Open Server *International Developer's Guide* for a detailed description on the character-set conversion process.

#### **Location of** *mnemonic.dat*

*mnemonic.dat* is located in the *%SYBASE%\charsets* directory.

See ["Localization files" on page 87](#page-98-0) for a diagram of the *SYBASE\_home*\*charsets* directory structure.

#### <span id="page-108-1"></span>*mnemonic.dat* **entries**

*mnemonic.dat* contains entries that associate UCS-2 encodings with mnemonic strings.

Mnemonics section entries have the form:

mnem = <*mnem\_string> <UCS-2\_encoding> comment*

where:

- *<* is ignored.
- *mnem\_string* is the string of XPG4 characters representing the mnemonic string
- *>* is the list separator character for the file.
- *UCS-2\_encoding* is the UCS-2 encoding for a character.
- *comment* is a comment string.

Mnemonics section entries look somewhat different from entries in other Sybase localization files. This is because Sybase uses standard POSIX definitions in *mnemonic.dat*.

#### <span id="page-108-2"></span>*mnemonic.dat* **example**

Following is an example mnemonics file:

```
[file format]
     version = 11.0escape = /list separator = >
[copyright]
     copyright = "Copyright ... ."
```

```
[mnemonics]
      mnem = <NU> <U0000> NULL (NUL)mnnem = \langleSH> \langleU0001> START OF HEADINGS(SOH)
     mnnem = <SX> <U0002> START OF TEXT (STX)
     mnnem = <EX> <U0003> END OF TEXT (ETX)
      mnem = <ET> <U0004> END OF TRANSMISSION (EOT)
      mnem = <EQ> <U0005> ENQUIRY (ENQ)
      mnem = <AK> <U0006> ACKNOWLEDGE (ACK)
      mnem = \langleBL> \langleU0007> BELL (BEL)
       mnem = <BS> <U0008> BACKSPACE (BS)
 .
 .
 .
```
#### **Adding strings to** *mnemonic.dat*

*mnemonic.dat* that Sybase ships does not contain strings for all characters in all character sets. If *mnemonic.dat* does not contain a string that you need, you can insert the string using an operating system editor, such as vi.

<span id="page-109-0"></span>The ftp site *unicode.org* has information on new Unicode mnemonic strings as well as updates to existing strings.

# APPENDIX D **Secure Socket Layer in Open Client and Open Server**

This appendix describes the SSL support for Open Client and Open Server and summarizes some system configuration tasks that are required to use the SSL protocol. It covers the following topics:

<span id="page-110-2"></span>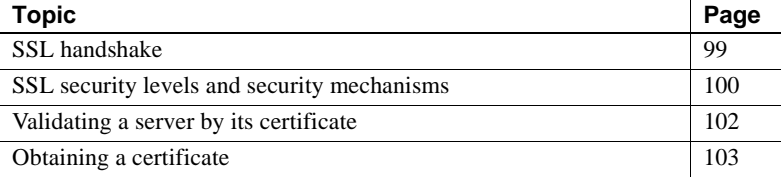

For an overview of the Open Client and Open Server security services architecture, see [Chapter 6, "Using Security Services."](#page-44-0)

This appendix covers the following SSL topics:

- SSL handshake
- SSL security levels and security mechanisms
- • [Validating a server by its certificate](#page-113-0)
- • [Obtaining a certificate](#page-114-0)

## <span id="page-110-0"></span>**SSL handshake**

<span id="page-110-1"></span>SSL is an industry standard for sending wire- or socket-level encrypted data over client-to-server and server-to-server connections. Before the SSL connection is established, the server and the client exchange a series of I/O round trips to negotiate and agree upon a secure, encrypted session. This is called the "SSL handshake."

When a client application requests a connection, the SSL-enabled server presents its certificate to prove its identity before data is transmitted. Essentially, the SSL handshake consists of the following steps:

- The client sends a connection request to the server. The request includes the SSL (or Transport Layer Security, TLS) options that the client supports.
- The server returns its certificate and a list of supported CipherSuites, which includes SSL/TLS support options, the algorithms used for key exchange, and digital signatures.
- <span id="page-111-2"></span>• A secure, encrypted session is established when both client and server have agreed upon a CipherSuite.

For more specific information about the SSL handshake and the SSL/TLS protocol, see the Internet Engineering Task Force Web site at http://www.ietf.org.

For a list of CipherSuites that Open Client and Open Server supports, see the Open Client *Client-Library Reference Manual*.

## <span id="page-111-0"></span>**SSL security levels and security mechanisms**

Security levels SSL provides several levels of security in Open Client and Open Server:

- <span id="page-111-3"></span>• When establishing a connection to an SSL-enabled server, the server authenticates itself—proves that it is the server you intended to contact and an encrypted SSL session begins before any data is transmitted.
- Once the SSL session is established, user name and password are transmitted over a secure, encrypted connection.
- <span id="page-111-1"></span>• A comparison of the server certificate's digital signature can determine if any information received from the server was modified in transit.

SSL filter as a security SSL filter as a security When establishing a connection to an SSL-enabled Adaptive Server, the SSL<br>mechanism<br>the security mechanism is apositied as a filter on the meeter and quantilines in the security mechanism is specified as a filter on the master and query lines in the *interfaces* file (*sql.ini* on Windows). SSL is used as an Open Client and Open Server protocol layer that sits on top of the TCP/IP connection.

> The SSL filter is different from other security mechanisms, such as DCE and Kerberos, which are defined with SECHMECH (security mechanism) lines in the *interfaces* file (*sql.ini* on Windows). The master and query lines determine the security protocols that are enforced for the connection.

> For example, a typical *interfaces* file on a UNIX machine using transport layer interface (tli) and SSL looks like this:

SERVER <*retries*><*time-outs*>

query tli tcp /dev/tcp tli add1 ssl master tli tcp /dev/tcp tli\_add1 ssl

A typical *sql.ini* file on Windows NT using SSL looks like this:

```
[SERVER]
query=TCP,hostname,address1, ssl
master=TCP,hostname,address1, ssl
```
where *hostname* is the name of the server to which the client is connecting, and *address1* is the port number of the host machine. All connection attempts to a master or query entry in the *interfaces* file with an SSL filter must support the SSL protocol. A server can be configured to accept SSL connections and have other connections that accept plain text (unencrypted data), or use other security mechanisms.

For example, an Adaptive Server *interfaces* file on UNIX that supports both SSL-based connections and plain-text connections looks like this:

```
SYBSRV1
```

```
 master tli tcp /dev/tcp \x00020abc123456780000000000000000 ssl
 query tli tcp /dev/tcp \x00020abc123456780000000000000000 ssl
 master tli tcp /dev/tcp \x00020abd123456780000000000000000
```
Or, the same entry with the new style of Sybase *interfaces* file on UNIX looks like this:

```
SYBSRV1
     master tli tcp hostname 2748 ssl
     query tli tcp hostname 2748 ssl
     master tli tcp hostname 2749
```
An example of a socket-style *interfaces* file looks like:

SYBSRV1 master tcp ether *hostname* 2748 ssl query tcp ether *hostname* 2748 ssl master tcp ether *hostname* 2749

In these examples, the SSL security service is specified on port number 2748(0x0abc). On SYBSRV1, Adaptive Server listens for clear text on port number 2749(0x0abd), which is without any security mechanism or security filter.

## <span id="page-113-0"></span>**Validating a server by its certificate**

<span id="page-113-2"></span>Any Open Client and Open Server connection to an SSL-enabled server requires that the server have a certificate file, which consists of the server's certificate and an encrypted private key. The certificate must also be digitally signed by a CA.

Open Client applications establish a socket connection to Adaptive Server similarly to the way that existing client connections are established. Before any user data is transmitted, an SSL handshake occurs on the socket when the network transport-level connect call completes on the client side and the accept call completes on the server side.

To make a successful connection to an SSL-enabled server:

- The SSL-enabled server must present its certificate when the client application makes a connection request.
- The client application must recognize the CA that signed the certificate. A list of all "trusted" CAs is in the trusted roots file. See ["The trusted roots](#page-113-1)  [file" on page 102.](#page-113-1)
- For connections to SSL-enabled servers, the common name in the server's certificate must match the server name in the interfaces file as well.

When establishing a connection to an SSL-enabled Adaptive Server, Adaptive Server loads its own encoded certificates file at start-up from *%SYBASE%\%SYBASE\_ASE%\certificates\servername.crt*. The *servername* is the name of the Adaptive Server as specified on the command line when starting the server with the -S flag or from the server's environment variable \$DSLISTEN.

Other types of servers may store their certificate in a different location. See the vendor-supplied documentation for the location of your server's certificate.

### <span id="page-113-1"></span>**The trusted roots file**

The list of known and trusted CAs is maintained in the trusted roots file. The trusted roots file is similar in format to a certificate file, except that it contains certificates for CAs known to the entity (client applications, servers, network resources, and so on). The System Security Officer adds and deletes CAs using a standard ASCII-text editor.

<span id="page-113-3"></span>The trusted roots file for Open Client and Open Server is located in *%SYBASE%\ini\trusted.txt*.

Currently, the recognized CAs are Thawte, Entrust, Baltimore, VeriSign, and RSA.

By default, Adaptive Server stores its own trusted roots file in *%SYBASE%\%SYBASE\_ASE%\certificates\servername.txt*.

Both Open Client and Open Server allow you to specify an alternate location for the trusted roots file:

• Open Client:

ct\_con\_props (connection, CS\_SET, CS\_PROP\_SSL\_CA, "*\$SYBASE*/config/trusted.txt", CS\_NULLTERM, NULL);

where *\$SYBASE* is the installation directory. CS\_PROP\_SSL\_CA can be set at the context level using ct\_config(), or at the connection level using ct\_con\_props().

• Open Server:

```
srv_props (context, CS_SET, SRV_S_CERT_AUTH, 
"$SYBASE/config/trusted.txt", CS_NULLTERM, NULL);
```
where *\$SYBASE* is the installation directory.

## <span id="page-114-0"></span>**Obtaining a certificate**

The System Security Officer installs signed server certificates and private keys in the server. You can get a server certificate by:

- Using third-party tools provided with existing public-key infrastructure already deployed in the customer environment
- Using the Sybase certificate request tool in conjunction with a trusted third-party CA

To obtain a certificate, you must request a certificate from a CA. If you request a certificate from a third-party and that certificate is in PKCS #12 format, use the certpk12 utility to convert the certificate into a format that is understood by Open Client and Open Server. See ["certpk12" on page 111.](#page-122-0)

To test the certificate request tool and to verify that the authentication methods are working on your server, Open Client and Open Server provides a certreq and certauth tool, for testing purposes, that allows you to function as a CA and issue a CA-signed certificate to yourself.

The main steps to creating a certificate for use with a server are:

- 1 Generate the certificate request.
- 2 Generate the public and private key pair.
- 3 Securely store the private key.
- 4 Send the certificate request to the CA.
- 5 After the CA signs and returns the certificate, append the private key to the certificate.
- 6 Store the certificate in the server's installation directory.

### **Using third-party tools to obtain a certificate**

Most third-party PKI vendors and some browsers have utilities to generate certificates and private keys. These utilities are typically graphical wizards that prompt you through a series of questions to define a distinguished name and a common name for the certificate.

Follow the instructions provided by the wizard to create certificate requests. Once you receive the signed PKCS #12-format certificate, use certpk12 to generate a certificate file and a private key file. Concatenate the two files into a *servername.crt* file, where *servername* is the name of the server, and place it in the server's installation directory. By default, the certificates for Adaptive Server's are stored in *\$SYBASE/\$SYBASE\_ASE/certificates.* See ["certpk12"](#page-122-0)  [on page 111.](#page-122-0)

### **Using Sybase tools to request and authorize certificates**

<span id="page-115-0"></span>Sybase provides tools for requesting and authorizing certificates that are available in the *%SYBASE%\%SYBASE\_OCS%\bin* directory. certreq generates public and private key pairs and certificate requests. certauth converts a server certificate request to a CA-signed certificate.

**Warning!** Use certauth only for testing purposes. Sybase recommends that you use the services of a commercial CA because it provides protection for the integrity of the root certificate, and because a certificate that is signed by a widely accepted CA facilitates the migration to the use of client certificates for authentication.

Preparing a server's trusted root certificate is a 5-step process. Perform all 5 steps to create a test trusted root certificate so you can verify that you are able to create server certificates. When you have a test CA certificate (trusted roots certificate), repeat steps 3 through 5 to sign server certificates.

#### ❖ **Preparing a server's trusted root certificate**

- 1 Use certreq to request a certificate.
- 2 Use certauth to convert the certificate request to a CA self-signed certificate (trusted root certificate).
- 3 Use certreq to request a server certificate and private key.
- 4 Use certauth to convert the certificate request to a CA-signed server certificate.
- 5 Append the private key text to the server certificate and store the certificate in the server's installation directory.

**Note** certauth and certreq are dependent on RSA and DSA algorithms. These tools only work with vendor-supplied crypto modules that use RSA and DSA algorithms to construct the certificate request.

The following reference sections describe the tools used in the previous steps.

For information on adding, deleting, or viewing server certificates on Adaptive Server, see the *System Administration Guide*.

### **certauth**

<span id="page-116-0"></span>Converts a server certificate request to a CA- (certificate authority) signed certificate.

Syntax certauth [-r] [-C] [-Q] [-K] [-O] [-P] [-T]  $[-r]$ [-C *caCert\_file*] [-Q *request\_filename*] [-K *caKey\_filename*] [-O *SignedCert\_filename*] [-P *caPassword*] [-T *valid\_time*] or certauth -v

-r

when specified, creates a self-signed root certificate for the test environment.

-C *caCert\_file*

specifies the name of the CA's certificate request file when -r is specified, or specifies the name of the CA's root certificate.

-Q *request\_filename*

specifies the name of certificate request file.

-K *caKey\_filename*

specifies the name of the CA's private key.

-O *SignedCert\_filename*

specifies the name to use for the output when creating a signed certificate file. If -r is specified, *SignedCert\_filename* is the self-signed root certificate. If -r option is not used, *SignedCert\_filename* is the certificate signed by the *caCert\_file*.

-P *caPassword*

specifies the CA's password that is used to decrypt its private key.

-T *valid\_time*

specifies the valid time range for a signed certificate. The valid time range is in units of days.

-v

prints the version number and copyright message of the certauth tool, then exits.

This example converts the CA's certificate request (*ca\_req.txt)* to a certificate, using the private key (*ca\_pkey.txt*). The private key is protected using *password*. This example sets the valid time range to 365 days, self-signs the certificate, and outputs it as a root certificate (*trusted.txt*).

```
certauth -r -C ca_req.txt -Q ca_req.txt
-K ca_pkey.txt -P password -T 365 -O trusted.txt
```
The utility returns this message:

```
 -- Sybase Test Certificate Authority --
Certificate Validity:
     startDate = Tue Sep 5 10:34:43 2000
     endDate = Wed Sep 5 10:34:43 2001
```
CA sign certificate SUCCEED (0)

**Note** You need to create a trusted root certificate for the test CA only once. After you have created the trusted root certificate, you will use it to sign many server certificates in your test environment.

This example converts a server certificate request (*srv5\_req.txt*) to a certificate, and sets the valid time range to 180 days. This example signs the certificate with a CA's certificate and private key (*trusted.txt* and *ca\_pkey.txt*), uses password protection, and outputs the signed certificate as *sybase\_srv5.crt*.

```
certauth -C trusted.txt -Q srv5_req.txt
-K ca_pkey.txt -P password -T 180 -O sybase_srv5.crt
```
**Note** If you do not set valid time, the default is 365 days.

The utility returns this message:

```
 -- Sybase Test Certificate Authority --
Certificate Validity:
     startDate = Tue Sep 5 10:38:32 2000
     endDate = Sun Mar 4 09:38:32 2001
CA sign certificate SUCCEED (0)
```
Below is a sample certificate. See the Usage section below for additional steps to take to create a server certificate that the server can use.

-----BEGIN CERTIFICATE-----

MIICSTCCAgUCAVAwCwYHKoZIzjgEAwUAMG8xCzAJBgNVBAYTAlVTMRMwEQYDVQQI EwpDYWxpZm9ybmlhMRMwEQYDVQQHEwpFbWVyeXZpbGxlMQ8wDQYDVQQKFAZTeWh c2UxDDAKBgNVBAsUA0RTVDEXMBUGA1UEAxQOc3liYXNlX3Rlc3RfY2EwHhcNMDAw ODE4MTkxMzM0WhcNMDEwODE4MTkxMzM0WjBvMQswCQYDVQQGEwJVUzETMBEGAUE CBMKQ2FsaWZvcm5pYTETMBEGA1UEBxMKRW1lcnl2aWxsZTEPMA0GA1UEChQGU3li YXNlMQwwCgYDVQQLFANEU1QxFzAVBgNVBAMUDnN5YmFzZV90ZXN0X2NhMIHwMIo BgcqhkjOOAQBMIGcAkEA+6xG7XCxiklxbP96nHBnQrTLTCjHlcy8QhIekwv9OlqG EMG9AjJLxj6VCkPOD75vqVMEkaPPjoIbXEJEe/aYXQIVAPyvY1+B9phC2e2YFcf7 cReCcSNxAkBHt7rnOJZ1Dnd8iLQGt0wd1w4lo/Xx2OeZS4CJW0KVKkGId1hNGz8r GrQTspWcwTh2rNGbXxlNXhAV5g4OCgrYA0MAAkA70uNEl90Kmhdt3RISiceCMgOf 1J8dgtWF15mcHeS8OmF9s/vqPAR5NkaVk7LJK6kk7QvXUBY+8LMOugpJf/TYMAsG AhUAhM2Icn1pSavQtXFzXJUCoOmNLpkCFQDtE8RUGuo8ZdxnQtPu9uJDmoBiUQ==

-----END CERTIFICATE-----

<span id="page-119-0"></span>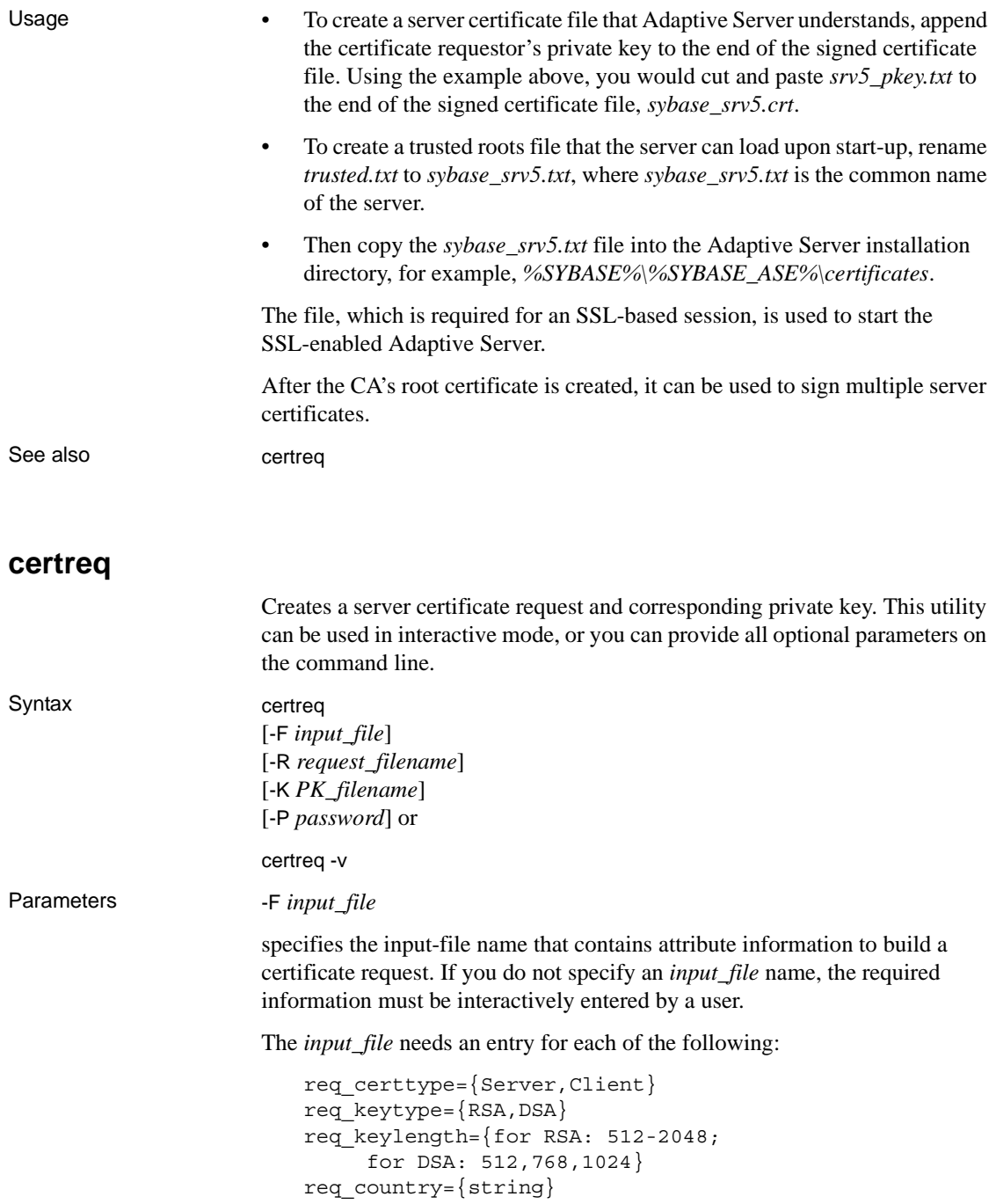

```
req state={string}req_locality={string}
req_organization={string}
req_orgunit={string}
req commonname=\{string\}
```
**Note** The common name must be the same as the server name.

See *Example 2* for a sample file, called *input\_file*. -R *request\_filename* specifies the name for the certificate-request file. -K *PK\_filename* specifies the name for the private-key file. -P *password* specifies the password used to protect the private key. -v displays the version number and copyright message, then exits. Example 1 This example does not use the -F *input\_file* parameter, and is therefore in interactive mode. To create a server certificate request (*server\_req.txt*) and its private key (*server\_pkey.txt*), enter: certreq Choose certificate request type: S – Server certificate request C – Client certificate request (not supported) Q – Quit Enter your request [Q] : *s* Choose key type: R – RSA key pair D – DSA/DHE key pair Q – Quit Enter your request [Q] : *r* Enter key length (512, 768, 1024 for DSA; 512-2048 for RSA) : *512* Country: *US* State: *california*

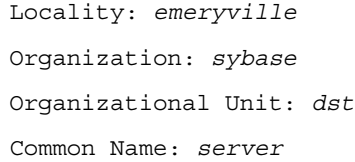

The utility returns the message:

Generating key pair (please wait) . . .

After the key pair is generated, the certreq utility prompts you for more information.

```
Enter password for private key : password
Enter file path to save request: server_req.txt
Enter file path to save private key : server_pkey.txt
```
Example 2 Alternatively, you can use the -F option for noninteractive mode. When you use the -F option, use valid values and follow the format described above. Failure to do so prevents the certificate from being built correctly.

> Below is a sample text file that can be used for noninteractive entry for a certificate request.

certreq -F *input\_file* req\_certtype=server req\_keytype=RSA req\_keylength=512 req\_country=us req\_state=california req\_locality=emeryville req\_organization=sybase req\_orgunit=dst req\_commonname=server

After you create and save this file, enter on the command line:

```
certreq -F path_and_file -R server_req.txt 
-K server_pkey.txt -P password
```
where *path\_and\_file* is the location of the text file.

This file creates a server certificate request, *server\_req.txt*, and its private key, *server\_pkey.txt*, which is protected by *password*.

You can edit the server certificate file with any standard ASCII text editor.

<span id="page-122-1"></span><span id="page-122-0"></span>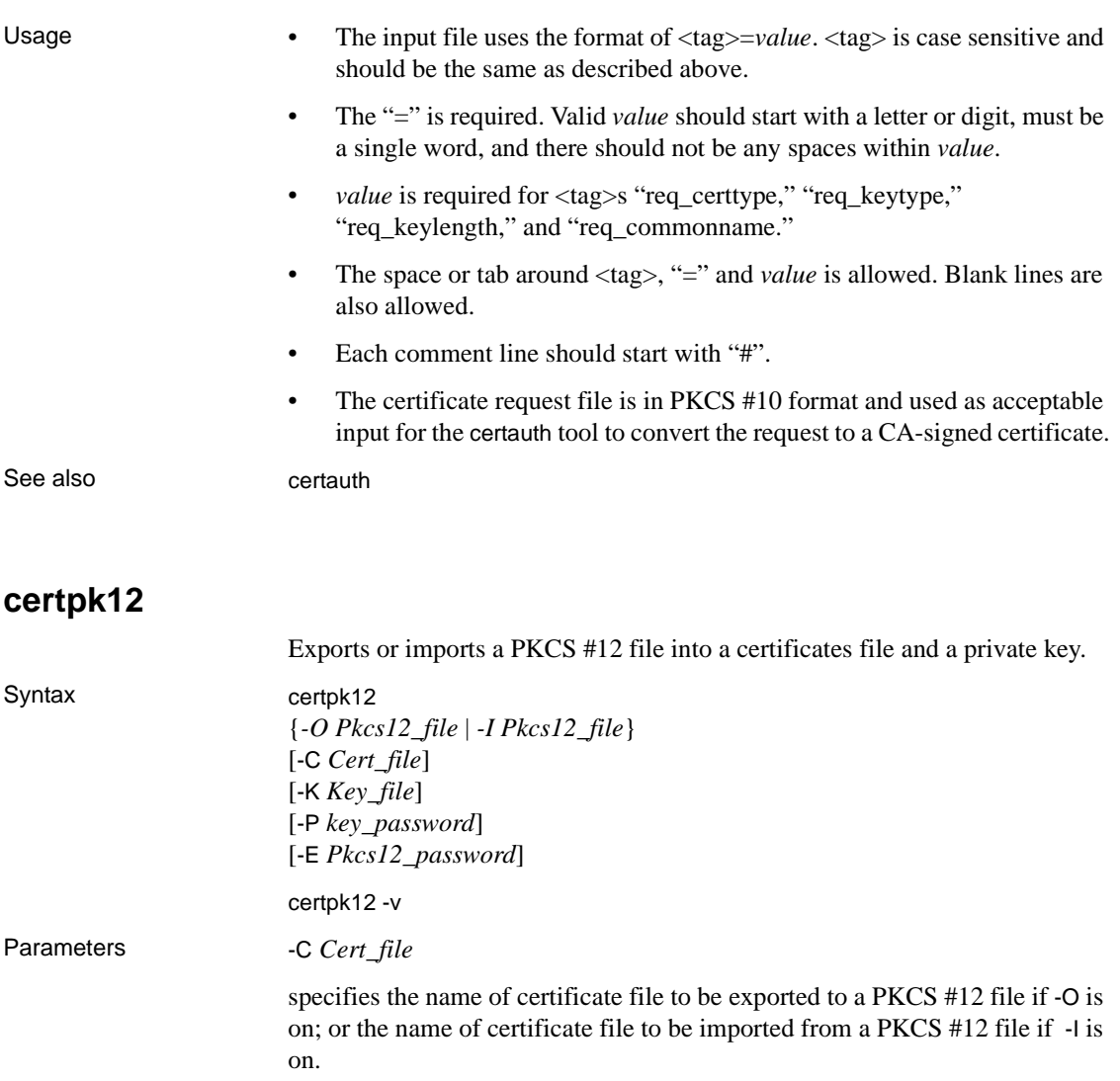

-K *Key\_file*

specifies the name of private key file to be exported to a PKCS #12 file if -O is on; or the name of private key file to be imported from a PKCS #12 file if -I is on.

-P *Key\_password*

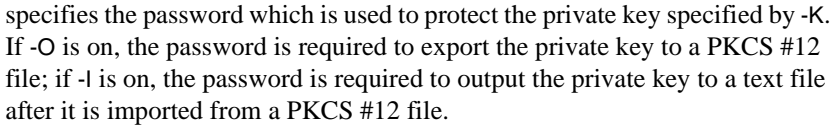

#### -O *Pkcs12\_file*

specifies the name of a PKCS #12 file to be exported. The file can contain a certificate plus a private key, a single certificate, or a single private key. Either -O or -I needs to be on.

#### -I *Pkcs12\_file*

specifies the name of a PKCS #12 file to be imported. The file can contain a certificate plus a private key, a single certificate, or a single private key. Either -I or -O needs to be on.

#### -E *Pkcs12\_password*

specifies the password used to protect the PKCS #12 file. If -O is on, the password is used to encrypt the PKCS #12 file to be exported; if -I is on, the password is used to decrypt the PKCS #12 file to be imported. The password is also called "transport password."

-v

prints the version number and copyright message of the certpk12 tool and exits.

Example 1 This example exports certificate file, *caRSA.crt* and private key file, *caRSApkey.txt* to a PKCS #12 file, *caRSA.p12*. *password* is the password used to decrypt *caRSApkey.txt*. *pk12password* is the password used to encrypt the final *caRSA.p12*:

> certpk12 -O caRSA.p12 -C caRSA.crt -K caRSApkey.txt -P *password* -E *pk12password* -- Sybase PKCS #12 Conversion Utility certpk12 Thu Nov 9 16:55:51 2000--

Example 2 This example imports a PKCS #12 file, *caRSA.p12* which contains a certificate and a private key. Output the embedded certificate to a text file, *caRSA\_new.crt* and the embedded private key to a text file, *caRSApkey\_new.txt*. *new\_password* is used to protect *caRSApkey\_new.txt* and *pk12password* is required to decrypt *caRSA.p12* file:

```
certpk12 -I caRSA.p12 -C caRSA_new.crt
   -K caRSApkey_new.txt -P new_password
-E pk12password
-- Sybase PKCS#12 Conversion Utility certpk12 Thu Nov 9
```
16:55:51 2000--

**Note** After running examples 1 and 2, *caRSA.crt* and *caRSA\_new.crt*, are identical. *caRSApkey.txt* and *caRSApkey\_new.txt* are different because they are encrypted randomly.

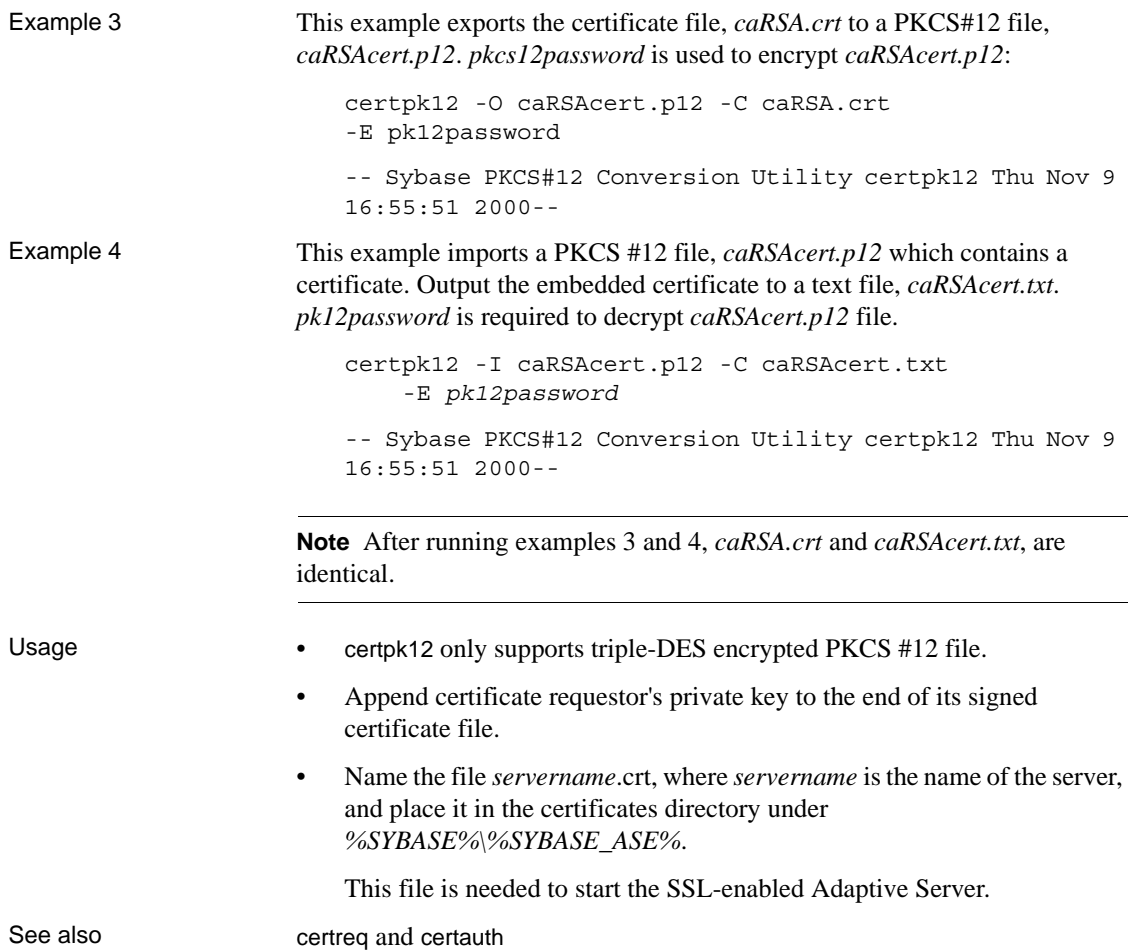

## **Index**

### **A**

[auxiliary Open Server 11](#page-22-0)

### **B**

[bcp.loc file 91](#page-102-0) [binary.srt file 94](#page-105-0) [blklib.loc file 91](#page-102-1)

## **C**

certauth [certificates 104,](#page-115-0) [105](#page-116-0) certificate [server 102](#page-113-2) [SSL 102](#page-113-3) [trusted roots file 102](#page-113-3) certificates [certauth 104,](#page-115-0) [105](#page-116-0) [certpk12 111](#page-122-1) [certreq 108](#page-119-0) [converting 111](#page-122-1) [obtaining 104,](#page-115-0) [105,](#page-116-0) [108](#page-119-0) [tools 104,](#page-115-0) [105,](#page-116-0) [108,](#page-119-0) [111](#page-122-1) certpk12 [certificates 111](#page-122-1) certreq [certificates 108](#page-119-0) charsets directory [contents 87,](#page-98-1) [91](#page-102-2) [Client 40](#page-51-0) [client library applications 40](#page-51-0) [collating sequence files 94](#page-105-1) connection [Open Client 5](#page-16-0) [Open Server 11](#page-22-1) [overview 2](#page-13-0)

connection types [LDAP 27](#page-38-0) conversion configuration files [entries 92,](#page-103-0) [93](#page-104-0) [example 94](#page-105-2) [how they are used 91](#page-102-3) [location 92](#page-103-1) [cslib.loc file 91](#page-102-4) [ctlib.loc file 91](#page-102-5) CyberSafe Kerberos security [configuration requirements 36](#page-47-0) [how to use in applications 35](#page-46-0) Cybersafe Kerberos security [how to use in applications 36](#page-47-1)

## **D**

[dictionary.srt file 94](#page-105-3) directories [related to localization 87](#page-98-2) [directory drivers 25,](#page-36-0) [26](#page-37-0) [activating 50](#page-61-0) [adding 48](#page-59-0) [deleting 50](#page-61-1) [ditbase 73](#page-84-0) [example of entry in libtcl.cfg file 78](#page-89-0) [modifying 50](#page-61-2) [syntax in libtcl.cfg file 73](#page-84-1) directory schema file [location 24](#page-35-0) directory services [See also dsedit utility 53](#page-64-0) [adding a server 55](#page-66-0) [adding entries 58](#page-69-0) [attributes 25](#page-36-1) [configuration tasks 31](#page-42-0) [configuring drivers 45,](#page-56-0) [48](#page-59-1) [connection process 26](#page-37-1) [copying entries 60,](#page-71-0) [61](#page-72-0)

#### *Index*

[deleting entries 59](#page-70-0) [directory objects 25](#page-36-2) [drivers 25,](#page-36-3) [26](#page-37-0) [modifying entries 58](#page-69-1) [opening a dsedit session 54](#page-65-0) [overview 21](#page-32-0) [renaming entries 59](#page-70-1) [security attribute 34](#page-45-0) [verifying network connections 59](#page-70-2) [versus interfaces file 22](#page-33-0) driver [definition 72](#page-83-0) *[See also](#page-59-2)* Directory drivers, Network drivers, Security drivers [driver configuration file. See libtcl.cfg file 72](#page-83-1) [drivers 26,](#page-37-0) [48](#page-59-2) [configuring for directory services 45](#page-56-0) [configuring with sybcfg32 47](#page-58-0) [security services 34](#page-45-1) [types 72](#page-83-2) dscp [adding a server to directory services 55](#page-66-0) dsedit utility [about 53](#page-64-1) [adding a server to directory services 56](#page-67-0) [adding server entries 58](#page-69-0) [command line arguments 53](#page-64-2) [copying server entries 60,](#page-71-0) [61](#page-72-1) [deleting server entries 59](#page-70-3) [exiting 61](#page-72-2) [libtcl.cfg file 54](#page-65-1) [modifying server entries 59](#page-70-4) [opening a session 54,](#page-65-2) [55](#page-66-1) [Ping command 59](#page-70-2) [renaming server entries 59](#page-70-1) [server attributes 57](#page-68-0) [verifying network connections 59](#page-70-2)

## **E**

[encrypting the password 75](#page-86-0) environment variables [for connection 69](#page-80-0) [for localization 70](#page-81-0) [LDAP 30](#page-41-0)

[setting with sybcfg32 46](#page-57-0) [esql.loc file 91](#page-102-6)

## **F**

files [illustration 87](#page-98-2)

## **G**

[gateway Open Server 11](#page-22-2)

## **H**

help [commonly asked questions/problems 66](#page-77-0) [troubleshooting 63,](#page-74-0) [66](#page-77-1)

### **I**

initialization [Open Client 5](#page-16-1) [Open Server 11](#page-22-3) [overview 2](#page-13-1) interfaces file [order of precedence 72](#page-83-3)

## **L**

**LDAP** [anonymous connections 28](#page-39-0) [connection types 27](#page-38-0) [defined 22](#page-33-1) [directory schema 24](#page-35-0) [enabling 29](#page-40-0) [environment variables 30](#page-41-0) [ldapurl defined 29](#page-40-1) [libraries 30](#page-41-0) [libtcl\\*.cfg file 26](#page-37-2) [location of libraries 30](#page-41-0) [multiple directory services 30](#page-41-1)

[sample entry 23](#page-34-0) [user name/password connections 28](#page-39-1) [versus interfaces file 22](#page-33-0) LDAP drivers [location 27](#page-38-1) ldapurl [example 29](#page-40-1) [keywords 29](#page-40-2) [libtcl\\*.cfg file 26](#page-37-2) [location 27](#page-38-2) [order of precedence 72](#page-83-3) [overriding 72](#page-83-3) [purpose 72](#page-83-4) libtcl.cfg file [directory drivers in 73](#page-84-1) [example of 78](#page-89-0) [layout 72](#page-83-5) [location 72](#page-83-6) [network drivers in 77](#page-88-0) [sections 72](#page-83-7) [security drivers in 76](#page-87-0) locales directory [contents 87,](#page-98-3) [94](#page-105-4) locales.dat file [editing 89,](#page-100-0) [90](#page-101-0) [file fragment 89](#page-100-1) [how it is used 88](#page-99-0) [location 88](#page-99-1) localization [overview 85,](#page-96-0) [86](#page-97-0) localization files [about 86](#page-97-0) [collating sequence files 94](#page-105-1) [conversion configuration files 91,](#page-102-7) [94](#page-105-5) [locales.dat file 88,](#page-99-0) [90](#page-101-1) [localized message files 90,](#page-101-2) [91](#page-102-8) [mnemonic.dat file 96,](#page-107-0) [98](#page-109-0) [objectid.dat file 95](#page-106-0) [localized message files 90](#page-101-2)

## **M**

[MIT Kerberos 40](#page-51-0) MIT Kerberos security [how to use in applications 37](#page-48-0) mnemonic.dat file [editing 97](#page-108-0) [entries 97](#page-108-1) [example 97](#page-108-2) [how it is used 96](#page-107-1) [location 97](#page-108-3)

## **N**

[Net-Library drivers. See Network drivers 77](#page-88-1) network connection [verifying 59](#page-70-2) network drivers [configuring 47,](#page-58-0) [48](#page-59-3) [example of entry in libtcl.cfg file 78](#page-89-1) [syntax in libtcl.cfg file 77](#page-88-1) [noaccents.srt file 94](#page-105-6) [nocase.srt file 94](#page-105-7) [nocasepref.srt file 94](#page-105-8)

## **O**

objectid.dat file [editing 96](#page-107-2) [entries 95](#page-106-1) [file fragment 95](#page-106-2) [location 95](#page-106-3) Open Client [about 1](#page-12-0) [basic configuration 5,](#page-16-2) [9](#page-20-0) [configuration tasks 7](#page-18-0) [connection process 5](#page-16-3) [directory services 26](#page-37-1) [initialization process 5](#page-16-4) [security services 42](#page-53-0) Open Server [about 1](#page-12-1) [basic configuration 11,](#page-22-4) [14](#page-25-0) [configuration tasks 13](#page-24-0) [initialization process 11](#page-22-5) [security services 42,](#page-53-1) [43](#page-54-0) [types of applications 11](#page-22-6) [oslib.loc file 91](#page-102-9)

## **P**

password [encryption 75](#page-86-0) pwdcrypt [using to encrypt passwords 75](#page-86-0)

## **S**

[secmech attribute 34](#page-45-2) [security drivers 34](#page-45-3) [adding 51](#page-62-0) [example of entry in libtcl.cfg file 78](#page-89-2) [modifying 51](#page-62-1) [setting default driver 52](#page-63-0) [syntax in libtcl.cfg file 76](#page-87-0) security services [Client-Library 42](#page-53-2) [configuration tasks 43](#page-54-1) [drivers 34](#page-45-1) [example 40,](#page-51-1) [42](#page-53-3) [Open Server 42](#page-53-4) [overview 33](#page-44-1) [secmech line or attribute 34](#page-45-4) [security mechanisms 33,](#page-44-2) [34](#page-45-5) server [authentication 102](#page-113-2) [certificate 102](#page-113-2) services [Windows LAN Manager 35](#page-46-1) [sort order files. See Collating sequence files 94](#page-105-1) sql.ini file [See also dsedit utility 53](#page-64-3) [adding entries 58](#page-69-0) [copying entries 60,](#page-71-0) [61](#page-72-0) [deleting entries 59](#page-70-0) [entries in 79,](#page-90-0) [80](#page-91-0) [examples of entries 81](#page-92-0) [how it is used 79](#page-90-1) [location of 79](#page-90-2) [modifying entries 58](#page-69-1) [multiple connection entries 79](#page-90-3) [opening a dsedit session 54](#page-65-3) [renaming entries 59](#page-70-1) [secmech line 34](#page-45-6) [verifying network connections 59](#page-70-2)

[SSL 99](#page-110-1) [certificates 102](#page-113-3) [filter 100](#page-111-1) [handshake 100](#page-111-2) [in Open Client and Open Server 100](#page-111-3) [overview ix,](#page-8-0) [99](#page-110-2) [trusted roots file 102](#page-113-3) sybcfg32 utility [about 45](#page-56-1) [configuring directory drivers 45,](#page-56-0) [48](#page-59-2) [configuring Net-Library drivers 47,](#page-58-0) [48](#page-59-4) [configuring security drivers 51](#page-62-2) [setting environment variables 46](#page-57-0) [starting 46](#page-57-1)

## **T**

troubleshooting [common problems and questions 66](#page-77-0) [connection failures 63](#page-74-0) trusted roots file [certificate 102](#page-113-3)

## **V**

[viewing directory services 56](#page-67-1)

### **W**

[Windows LAN Manager 35](#page-46-1)